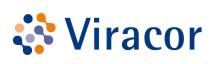

# **Insurance and ICD-10 codes**

# **Retriever User Guide V1**

February 2020

## Table of Contents

| Entering Insurance Information | 1  |
|--------------------------------|----|
| Making edits                   | 12 |
| Corrections before saving      | 12 |
| Corrections after saving       | 13 |
| Entering ICD-10 codes          | 15 |

### How to Enter Patient Insurance Information

1. To enter Insurance for a new patient or a patient who currently does not have insurance entered in Retriever, first enter patient information, ordering provider and specimen information. Then click the *Insurance* button.

| 10 x 10 x 10 x 10 x 10 x 10 x 10 x 10 x                                                                                                    | TEST, ORDER                                  |                                                                                                    | 9                                        | Search Recent                 |           |
|----------------------------------------------------------------------------------------------------|----------------------------------------------|----------------------------------------------------------------------------------------------------|------------------------------------------|-------------------------------|-----------|
| 🔅 Viracor 🔅 VRL                                                                                                    | 74y M<br>PID: 8307675 Client MRN: 1234566743 |                                                                                                    | Demographics   Insur                     | nce   Order History   Options |           |
| Manage Orders                                                                                                    |                                              | NEW ORDER Entered by: VIRACOR I                                                                                                    | EUROFINS: DemoUser, User                 |                               |           |
| Manage Orders Vorder Patient Samples Order Choice Catalog Pending Orders Batch Orders Manage Samples View Results Patient Info This Location Hy Prefarences |                                              | Ordering Provider ("Gindefined.<br>Collection Dear" (02 1) [14 / [200]<br>Cienter Accession (1797979<br>Colemente.<br>Ordering Location." [1797979<br>Colemente.<br>Ordering Location." [1797979<br>Colemente.<br>Ordering Location." [1797979<br>Colemente.<br>Ordering Location." [1797979<br>Colemente.<br>Ordering Location." [1797979<br>Colemente.<br>Ordering Location." [1797979<br>Colemente.<br>Ordering Location." [1797979<br>Colemente.<br>Ordering Location | () () () () () () () () () () () () () ( |                               |           |
|                                                                                                    | Order Choices Order Choice Search            | No diagnosis codes selected TCD-10 V<br>Diagnosei Sample ID                                                                                                    | Cancel                                   |                               |           |
| VIRACOR EUROFINS:<br>DemoUser, User<br>Viracor Eurofins Demo Client<br>Hide Menu                                                                            | Order Choice Dilagno                         |                                                                                                    | Latos                                    |                               |           |
|                                                                                                    | Documentation and Actions                    |                                                                                                    |                                          |                               |           |
|                                                                                                    |                                              | equivitor(s)<br>Collect Samples<br>ab Report                                                                                                    |                                          |                               |           |
| *****                                                                                                    | Sign Out                                     |                                                                                                    |                                          |                               | New Order |

2. Click Create New Insurance.

| 🔅 Viracor 🔅 VRL                                                        | TEST, ORDER                                                                    |                         | (                                                                                                    | Search Recent                                 |        | 2              |
|------------------------------------------------------------------------|--------------------------------------------------------------------------------|-------------------------|----------------------------------------------------------------------------------------------------|-----------------------------------------------|--------|----------------|
|                                                                        | 74y M<br>PID: 8307675 Client MRN: 123456674                                    | 3                       | Demog                                                                                                    | raphics   Insurance   Order History   Options |        | + *            |
| Manage Orders                                                          | Order ID: NEW ORDER                                                            | Status: NEW ORDER       | Entered by: VIRACOR EUROFINS: DemoUser, Use                                                                | 97                                            |        |                |
| Order Patient Samples Order Choice Catalog Pending Orders Batch Orders | Patient* TEST, ORDER<br>Last Name:* TEST<br>First Name:* ORDER<br>Middle Name: | A                       | Ordening Provider:="Undefined Collection Date:="01/14/2020 11:37 AM Now Cle<br>Client Accession ID:1759789 | ar.                                           |        |                |
| Manage Samples                                                         | Client MRN: 1234566743                                                         | Patient Insurance       |                                                                                                    |                                               | 2 🗙    |                |
| View Results                                                           | Sex:* Male V<br>Birth date:* 08 / 12 / 1945                                    | Choose existing insuran | e information, or create new.                                                                              |                                               |        |                |
| Patient Info This Location                                             | Prior Authorization Number:                                                    | Insurance Summary       | Primary Secondary Tertiary Guarantor                                                                       |                                               |        |                |
| My Preferences                                                         | Insurance Eligibility Check:<br>Payor(s) No Payor<br>Billing Direct Bill       | No insurance informati  | on exists for this patient.                                                                                |                                               |        |                |
|                                                                        | Order Choices                                                                  | Select this insurance   | for TEST, ORDER Select Different Insurance<br>Create New Insurance                                         |                                               |        |                |
| VIRACOR EUROFINS:<br>DemoUser, User                                    | Order Choice Search                                                            |                         | *                                                                                                    |                                               |        |                |
| Viracor Eurofins Demo Client                                           | To select an order choice, type in the b                                       | ext b                   |                                                                                                    |                                               |        |                |
|                                                                        | Documentation and Actions<br>Ship Specimen FodEx                               |                         |                                                                                                    |                                               |        |                |
|                                                                        | Retriever Help <u>Help</u>                                                     |                         |                                                                                                    |                                               |        |                |
|                                                                        | ABN Print Labels Clinical Info Cancel Order                                    |                         |                                                                                                    | Save Discard                                  | Cancel |                |
|                                                                        |                                                                                |                         |                                                                                                    |                                               |        |                |
| 麻醉帶磚帶                                                                  | Sign Out                                                                       |                         |                                                                                                    |                                               |        | New Order Save |

3. The primary tab is displayed with the cursor in the *Insurance Plan* field. Begin typing the patient's insurance plan.

| 11.00 th 100                   | TEST, ORDER                                   | Gearch Recent                                               | ?              |
|--------------------------------|-----------------------------------------------|-------------------------------------------------------------|----------------|
| 🔅 Viracor 🔅 VRL                | 74y M<br>PID: 8307675 Client MRN: 1234566743  | Demographics   Insurance   Order History   Options          | + 1            |
| Manage Orders                  |                                               | as: NEW ORDER Entered by: VIRACOR EUROFINS: Demotiser, User |                |
| Order Patient Samples          | Patient* TEST, ORDER                          | Ordering Provider: "Undefined.     O     D                  |                |
| Order Choice Catalog           | Last Name:* TEST                              | Collection Date: 01 / 14 / 2020 11 : 37 AM Now. Clear       |                |
| Pending Orders<br>Batch Orders | First Name:* ORDER                            | Client Accession ID: [759789                                |                |
|                                | Middle Name:<br>Client MRN: 1234566743        | Patient Insurance 7 X                                       |                |
| Manage Samples                 | Cerv-* Male                                   |                                                             |                |
| View Results                   | Birth date:* 08 / 12 / 1945                   | Search for and select a primary plan.                       |                |
| Patient Info                   | Insurance                                     |                                                             |                |
| This Location                  | Prior Authorization Number:                   | Insurance Summary Primary Secondary Tertiary Guarantor      |                |
| This Location                  |                                               | Insurance Company Copy from Previous P                      |                |
| My Preferences                 | Payor(s) No Payor<br>Billing Direct Bill      |                                                             |                |
|                                | billing birect bill                           |                                                             |                |
|                                | Order Choices                                 |                                                             |                |
|                                |                                               |                                                             |                |
|                                |                                               |                                                             |                |
|                                | Order Choice Search                           |                                                             |                |
| VIRACOR EUROFINS:              | Order Choice                                  |                                                             |                |
| DemoUser, User                 |                                               |                                                             |                |
| Viracor Eurofins Demo Client   |                                               |                                                             |                |
| Hide Menu                      | To select an order choice, type in the text b |                                                             |                |
|                                |                                               |                                                             |                |
|                                |                                               |                                                             |                |
|                                |                                               |                                                             |                |
|                                |                                               |                                                             |                |
|                                | Documentation and Actions                     |                                                             |                |
|                                | Ship Specimen FedEx                           |                                                             |                |
|                                | Retriever Help <u>Help</u>                    |                                                             |                |
|                                | ABN Print Labels                              | Save Discard Changes Cancel                                 |                |
|                                | Clinical Info Cancel Order                    |                                                             |                |
|                                |                                               |                                                             |                |
|                                |                                               |                                                             |                |
|                                |                                               |                                                             |                |
|                                |                                               |                                                             |                |
| and 10 - 1 10                  |                                               |                                                             |                |
| and the set of the             | Sign Out                                      |                                                             | New Order Save |

4. Numerous plans exist in Copia and will populate once you begin typing. If the plan is listed, select it by clicking the plan name.

| 🔅 Viracor 🤾 Patient Insurance                                                                                 | ? 🗙        |  |
|----------------------------------------------------------------------------------------------------|------------|--|
| Search for and select a primary plan.                                                                         | ÷ +        |  |
| Manage Orders                                                                                                 | _          |  |
| Horder Patient Sam     Insurance Summary     Primary     Secondary     Tertiary     Guarantor                 |            |  |
| Order Choice Catal Insurance Company                                                                          | _          |  |
| Pending Orders Batch Orders Insurance Plan                                                                    |            |  |
| Manage Samples Insurance Company Clear Address 1                                                              |            |  |
| Insurance Dias Kett                                                                                           |            |  |
| View Results Insurance Type - All - V ZIP/Postal Code                                                         |            |  |
| Patient Info                                                                                                  |            |  |
| This Location State/Region/Province                                                                           |            |  |
| My Preferences Country                                                                                        |            |  |
| Company <sup>1</sup> ~ Plan <sup>2</sup> ~ Phone Contact Contact Phone Address                                |            |  |
| Insurance Testing Insurance Testing 888-888 Testing, Testing T. 999-999-9999 123 testing In, testing mo 66666 |            |  |
| test company         testplan           ZirMed Test Payer         restPlan                                    |            |  |
| ZirMed Test Paver TestPlan US<br>ZirMed Test Paver ZirMed Paver                                               |            |  |
|                                                                                                    |            |  |
| New Company and Plan                                                                                          |            |  |
| VIRACOR EUROFIN Terr Company and Hair Demolser, User                                                          |            |  |
| Viracor Eurofins Dem                                                                                          | ~          |  |
| Save Discard Changes Car                                                                                      |            |  |
| Save Discard Changes Car                                                                                      | Order Save |  |

\* If the plan is **not** listed go to step 6 for instructions on how to enter a new plan.

5. Verify the Insurance Plan Information is correct and click *Select*. (Skip to Step 9)

| 🔅 Viracor 📢                          | Patient Insurance       | Patient Insurance Details                     | ×             | ?  |
|--------------------------------------|-------------------------|-----------------------------------------------|---------------|----|
|                                      | Search for and select a | Insurance Company Information Change Log      | +             | \$ |
| Manage Orders                        |                         | Company Name* ZirMed Test Payer               |               | ~  |
| Order Patient Sam                    | Insurance Summary       | Company ID 11111 Insurance Type Unknown V     |               |    |
| Order Choice Catal<br>Pending Orders | Insurance Company       | Insurance Plan Information Change Log         |               |    |
| Batch Orders                         | Insurance Plan          | Plan Name* TestPlan                           |               |    |
| lanage Samples                       |                         | Plan ID* 123456789 Address 1                  |               |    |
| iew Results                          |                         | Phone Number Address 2                        |               |    |
|                                      |                         | Contact Last Name ZIP/Postal Code             |               |    |
| atient Info                          |                         | Contact First Name City                       |               |    |
| his Location                         |                         | Contact Middle Name State/Region/Province* US |               |    |
| ly Preferences                       |                         | Contact Phone Number Country O                |               |    |
|                                      |                         |                                               |               |    |
|                                      |                         |                                               |               |    |
|                                      |                         |                                               |               |    |
|                                      |                         | Select Cancel                                 |               |    |
|                                      |                         |                                               |               |    |
|                                      |                         |                                               |               |    |
| IRACOR EUROFIN<br>DemoUser, User     |                         |                                               |               |    |
| /iracor Eurofins Dem                 |                         |                                               |               | ~  |
| a                                    |                         |                                               |               | -  |
| 愈新命!                                 |                         | Save Discard Changes Cance                    | el Order Save |    |

6. If the plan is not listed click the *New Company and Plan* button.

| Viracor                           | Patient Insurance                                                 |                                                   | ? X                    | ?          |    |
|-----------------------------------|-------------------------------------------------------------------|---------------------------------------------------|------------------------|------------|----|
|                                   | Search for and select a primary plan.                             |                                                   |                        | ÷ +        |    |
| Manage Orders                     |                                                                   |                                                   |                        | -          |    |
| ► Order Patient Sam               | Insurance Summary* Primary Secondary Tertiary Guarante            |                                                   |                        |            |    |
| Order Choice Catal                | Insurance Company                                                 |                                                   |                        |            |    |
| Pending Orders<br>Batch Orders    | Insurance Plan Copy from Previous                                 | ٩.                                                |                        |            |    |
| Manage Samples                    | Insurance Company Clear Add                                       | ress 1                                            |                        |            |    |
| View Results                      | Insurance Plan test Clear Add                                     | ress 2                                            |                        |            |    |
|                                   | Insurance Type - All - V ZIP/Posta                                | Code                                              |                        |            |    |
| Patient Info                      |                                                                   | City                                              |                        |            |    |
| This Location                     | State/Region/Pr                                                   |                                                   |                        |            |    |
| My Preferences                    | C                                                                 | buntry                                            |                        |            |    |
|                                   | Company <sup>1</sup> ~ Plan <sup>2</sup> ~ Phone Contact          | Contact Phone Address                             |                        |            |    |
|                                   |                                                                   | T. 999-999-9999 123 testing ln, testing, mo 66666 |                        |            | 48 |
|                                   | test company testplan                                             |                                                   |                        |            |    |
|                                   | ZirMed Test Payer TestPlan<br>ZirMed Test Payer ZirMed Test Payer | US                                                |                        |            |    |
|                                   |                                                                   |                                                   |                        |            |    |
|                                   |                                                                   | New Company and Play                              |                        |            |    |
| VIRACOR EUROFIN<br>DemoUser, User |                                                                   | New Company and Plan                              |                        |            |    |
| Viracor Eurofins Dem              |                                                                   | 74                                                |                        | ~          |    |
|                                   |                                                                   |                                                   |                        |            |    |
| 金券 御日                             |                                                                   | Save                                              | Discard Changes Cancel | Order Save | ľ  |
| <                                 |                                                                   |                                                   |                        |            |    |

- 7. Complete all sections in RED, which are required.
- 8. Then click *Save and Select*.

| Patie                          | ent Insurance        | Patient Insurance Details     |                        | ×                     | ? ×                |            | ?      |
|--------------------------------|----------------------|-------------------------------|------------------------|-----------------------|--------------------|------------|--------|
| se viracor s                   | rch for and select a | Insurance Company Information |                        | Change Log            |                    | +          | \$     |
| Manage Orders                  |                      | Company Name*                 |                        |                       |                    |            | ~      |
| Forder Futterit built          | nsurance Summary     | Company ID                    | Insurance Type         |                       |                    |            |        |
| Order Choice Catal             | rance Company        |                               |                        |                       |                    |            |        |
| Pending Orders<br>Batch Orders | rance Plan           | Insurance Plan Information    | 1                      | Change Log            |                    |            |        |
|                                |                      | Plan Name*                    | Address 1              |                       |                    |            |        |
| Manage Samples                 |                      | Plan ID*                      | Address 2              |                       |                    |            |        |
| View Results                   |                      | Phone Number                  | ZIP/Postal Code        |                       |                    |            |        |
| Patient Info                   |                      | Contact Last Name             | City                   |                       |                    |            |        |
|                                |                      | Contact First Name            | State/Region/Province* |                       |                    |            |        |
| This Location                  |                      | Contact Middle Name           | Country U.S.A.         | 9                     |                    |            |        |
| My Preferences                 |                      | Contact Phone Number          | Country 0.5.A.         |                       |                    |            |        |
|                                |                      |                               |                        |                       |                    |            |        |
|                                |                      |                               |                        |                       |                    |            |        |
|                                |                      |                               |                        |                       |                    |            |        |
|                                | -                    |                               |                        |                       |                    |            |        |
|                                |                      |                               |                        | ave and Select Cancel |                    |            |        |
|                                |                      |                               |                        |                       |                    |            |        |
| VIRACOR EUROFIN                |                      |                               |                        |                       |                    |            |        |
| DemoUser, User                 |                      |                               |                        |                       |                    |            |        |
| Viracor Eurofins Dem           |                      |                               |                        |                       |                    |            | $\sim$ |
| da de the                      |                      |                               |                        | Save                  | ard Changes Cancel |            |        |
| \$\$\$\$<br>\$                 |                      |                               |                        | Save Disca            | Cancer             | Order Save |        |

9. Under the *Primary* tab, enter the primary plan information, all fields in **RED** are required and must be completed.

| Viracor VRL                                                                        | TEST, ORDER                                                                                                    |                                                                                                    | Search Rece                                                    | int                         | 3              |
|------------------------------------------------------------------------------------|----------------------------------------------------------------------------------------------------|----------------------------------------------------------------------------------------------------|----------------------------------------------------------------|-----------------------------|----------------|
|                                                                                    | 53y U<br>PID: 8311340 Client MRN: 1234567                                                                             |                                                                                                    | Demographics   Insurance   Order History                       | Options                     | + :            |
| Manage Orders                                                                      | Order ID: NEW ORDER S                                                                                                 | tus: NEW ORDER Entered by: VIRACOR EUROFI                                                                                                    | NS: DemoUser, User                                             |                             |                |
| Order Patient Samples     Order Choice Catalog     Pending Orders     Batch Orders | Patient* TEST, ORDER<br>Last Name:* TEST<br>First Name:* ORDER<br>Middle Name:                                        | Collection Date:* Collection Date:* Client Accession ID:                                                                                                    | Clear                                                          |                             |                |
| Manage Samples<br>View Results                                                     | Client MRN: 1234567<br>Sex:* Unknown ¥<br>Birth date:* 09 / 12 / 1966                                                 | Patient Insurance<br>Edit primary plan information,                                                                                                    |                                                                | ? 🗙                         |                |
| Patient Info This Location                                                         | Insurance Prior Authorization Number: Insurance Eligibility Check:                                                    | Insurance Summary* Primary Secondary Tertiary Insurance Company ZirHed Test Payer Copy from Prev                                                                                                    | Guarantor                                                      | Fill with Patient Info      |                |
| My Preferences                                                                     | Payor(s) No Payor<br>Billing                                                                                          | Insurance Plan TestPlan                                                                                                    |                                                                | Clear Remove                |                |
| VIRACOR FUROFINES<br>Demolsker, User<br>Viracor Eurofina Geno Client<br>Riaz Henu  | Order Choice Search<br>Order Choice Search<br>Distr Choice<br>Plase select an ordering provider.                      | Insured Information Place Place Plac | Employer State<br>Employer ZIP Code<br>Employer Country U.S.A. |                             |                |
|                                                                                    | Decumentation and Actors<br>Ship Spaciment <u>radis</u><br>Retriever Helpitte<br>Alter<br>Clinical Mo<br>Cancel Order |                                                                                                    | S                                                              | we [Discard Changes] Cancel |                |
| 麻醉帶障碍                                                                              | Sign Out                                                                                                    |                                                                                                    |                                                                |                             | New Order Save |

- 10. Select the appropriate drop down in the *Relationship to Insured*\* field:
  - \*Self, Spouse, Parent, Child, Other
  - a. A pop up will be displayed.
  - b. If *Self* was selected, it will ask "Should the patient's information be filled in for the insured's Information?"
  - c. If *Spouse, Parent, Child, Other* was selected, it will ask "Should the patient's Phone and Address information be filled in for the insured's information?"
  - d. YES will populate the patient information that was provided.
  - e. NO leaves the fields ready for manual input of information.
  - f. All Fields in **RED** must be completed and are required.

| 🔅 Viracor 🔅 VRL                                                                                                    | TEST, ORDER                                                                                                    | Search Recent                                                                                                    | 3              |
|----------------------------------------------------------------------------------------------------|----------------------------------------------------------------------------------------------------|----------------------------------------------------------------------------------------------------|----------------|
| <pre> viracor   <pre>vRL</pre></pre>                                                                                                    | 74y M<br>PID: 8307675 Client MRN: 1234566743                                                                                                    | Demographics   Insurance   Order History   Options                                                                                                    | ÷ 1            |
| Manage Orders                                                                                                    | Order ID: NEW ORDER St                                                                                                    | Status: NEW ORDER Entered by: VIRACOR EUROFINS: Demotiser, User                                                                                                    |                |
| ▶Order Patient Samples<br>Order Choice Catalog                                                                                                    | Patient* TEST, ORDER                                                                                                    | D Ordering Provider: Underlined.                                                                                                    |                |
| Pending Orders                                                                                                    | Last Name:* TEST<br>First Name:* ORDER                                                                                                    | Collection Date:* 01 / 14 / 2020 11 : 37 AM Now Clear<br>Client Accession 10 7799789                                                                                                    |                |
| Manage Samples                                                                                                    | Middle Name:<br>Client MRN: 1234566743                                                                                                    | Patient Insurance                                                                                                    |                |
| View Results                                                                                                    | Sex:* Male V<br>Birth date:* 08 / 12 / 1945                                                                                                    | Edit primary plan information. Fill Insured Information?                                                                                                    |                |
| Patient Info                                                                                                    | Birth date: 08 / 12 / 1945                                                                                                    | Chould the extent's information he filled in for                                                                                                    |                |
| This Location                                                                                                    | Prior Authorization Number:<br>Insurance Eligibility Check:                                                                                                    | Insurance Summary* Primary* Secondary<br>Insurance Company ZinMed Test Payer Fill with Patient Info                                                                                                    |                |
| My Preferences                                                                                                    | Payor(s) No Payor                                                                                                    | Insurance Kompany ZirMad Test Payer Yes No P Details Clear Remove                                                                                                    |                |
|                                                                                                    | Billing Direct Bill                                                                                                    | Insured Information nployer Information                                                                                                    |                |
|                                                                                                    | Order Choices                                                                                                    | Pdity* 123 Phone # 1*                                                                                                    |                |
|                                                                                                    |                                                                                                    | Group         Phone # 2         Employer           Group #         Address 1*         Employer ID                                                                                                    |                |
|                                                                                                    | Order Choice Search                                                                                                    | Relationship to Insured® Self Address 2 Employer Plan Code                                                                                                    |                |
| VIRACOR EUROFINS:                                                                                                    | Order Choice                                                                                                    | First Name*         City*         Employer Phone #           Middle Name         State*         Employer Address 1                                                                                                    |                |
| DemoUser, User<br>Viracor Eurofins Demo Client                                                                                                    |                                                                                                    | Last Name* ZIP Code* Employer Address 2                                                                                                    |                |
| Hide Menu                                                                                                    | To select an order choice, type in the text b                                                                                                    |                                                                                                    |                |
|                                                                                                    |                                                                                                    | Date of Nether // / Inservert Status Employer ZIP Code                                                                                                    |                |
|                                                                                                    |                                                                                                    | Insurance Effective Date / / Employer Country U.S.A.                                                                                                    |                |
|                                                                                                    | Documentation and Actions                                                                                                    |                                                                                                    |                |
|                                                                                                    | Ship Specimen FedEx                                                                                                    |                                                                                                    |                |
|                                                                                                    | Retriever HelpHelp                                                                                                    |                                                                                                    |                |
|                                                                                                    | ABN Print Labels Clinical Info Cancel Order                                                                                                    | Save Discard Changes Cancel                                                                                                    |                |
|                                                                                                    |                                                                                                    | (A. )                                                                                                    |                |
|                                                                                                    |                                                                                                    |                                                                                                    |                |
|                                                                                                    |                                                                                                    |                                                                                                    |                |
|                                                                                                    |                                                                                                    |                                                                                                    |                |
| 雕物带雕带                                                                                                    | Sign Out                                                                                                    |                                                                                                    | New Order Save |
|                                                                                                    |                                                                                                    |                                                                                                    |                |
| 25.57                                                                                                    | TEST, ORDER                                                                                                    | Search Recent                                                                                                    | 2              |
| Viracor VRL                                                                                                    | TEST, ORDER<br>53y U<br>PID: 8311340 Client MRN: 1234567                                                                                                    | Cennographics   Insurance   Order History   Options                                                                                                    | ?<br>► :       |
| Manage Orders                                                                                                    | 53y U<br>PID: 8311340 Client MRN: 1234567<br>Order ID: NEW ORDER St                                                                                                    | Demographics   Jusurance   Order History   Options Status: NEW ORDER Entered by: VIIACOR EUROFILIE: Demoduler, User                                                                                                    | • :            |
|                                                                                                    | 53y U<br>PID: 8311340 Client MRN: 1234567<br>Order ID: NEW ORDER St<br>Patient <sup>®</sup> TEST, ORDER<br>Ladt Name <sup>®</sup> TEST                                                                                                    | Demographics   Insurance   Options States: NWW OBERH External by: VIRACOE LUBOTINS: Demokance, User                                                                                                    | ?<br>+ :       |
| Manage Orders                                                                                                    | S3/U         PID: 8311340         Client MRN: 1234567           Order ID:         NEW ORDER         St           Patient*         TEST, ORDER         Latt Name:*           Latt Name:*         TEST         First Name:*                                                                                                    | Demographics   Jusurance   Order History   Options Status: NEW ORDER Entered by: VIIACOR EUROFILIE: Demoduler, User                                                                                                    | ?<br>- :       |
| Manage Orders  • Order Patient Samples Order Choice Catalog Pending Orders                                                                                                    | SSy U                                                                                                    | Demographics   Insurance   Order History   Options Status: NEW OBDER Conternel by: VIBACOR LUBOTINS: Demokber, Iteer Ordering Provider                                                                                                    | + :            |
| Manage Orders<br>> Order Patient Samples<br>Order Choice Catalog<br>Pending Orders<br>Batch Orders                                                                                                    | Sty U         PD: 8311340         Cleek MBi: 1234567           Order ID: NEW ORDER         St           Patient* TEST         Friet Name: *           Friet Name: *         ORDER           Niddle Name: *         Client MRI: 1234567           Sterie *         Unknown *                                                                                                    | Demographics         Jissurance         Order History         Options           Status:         NEW ORDER         Colored by:         VIRACOR EUROFINE: Demokfuer, User         O         O                                                                                                    | @<br>+ t       |
| Manage Orders<br>NOrder Patient Samples<br>Order Choice Catalog<br>Pending Orders<br>Batch Orders<br>Manage Samples                                                                                                    | 59 (J)         173450           PibD: 131340         Clent Molt: 1734567           Pation: Tip: REV ORDER         St           Pation: Tip: Tip: CODER         St           Middle: Tip: Tip: CODER         St           Pation: Tip: Tip: Code         St           Pation: Tip: Code         St           Pation: Tip: Code         St           Pation: Tip: Code         St           Pation: Tip: Code         St           St         St           Pation: Tip: Code         St           St         St           Pation: Tip: Code         St           Pation: Tip: Code         St           Pation: Tip: Code         St           Pation: Tip: Code         St           Pation: Tip: Code         St           Pation: Tip: Code         St           Pation: Tip: Code         St           Pation: Tip: Code         St           Pation: Tip: Code         St           Pation: Tip: Code         St           Pation: Tip: Code         Tip: Code           Pation: Tip: Code         Tip: Code           Pation: Tip: Code         Tip: Code           Pation: Tip: Code         Tip: Code <td< th=""><th></th><th>©<br/>+ t</th></td<>                                                                                                    |                                                                                                    | ©<br>+ t       |
| Manage Orders<br>Order Patient Samples<br>Order Choice Catalog<br>Pending Orders<br>Batch Orders<br>Manage Samples<br>View Results                                                                                                    | SN U         SN U         SN UN SUBJECT           Drife: DD: NNY ORDER         SN           Paisert "EST, ORDER         SN           Last Nume" TEST,         SN UN SUBJECT           Kalt Nume" CODER         Made Nume           Clief NUM         SN UNION           Set" Wulkerum V         Set" Wulkerum V           Fridt Num 122407         Set" Wulkerum V           Fridt Nutherum V         Instrument V           Fridtraget Numerum V         Number:           Friderware         Prior Kuthofraktion Number:                                                                                                    |                                                                                                    |                |
| Hanago Orders<br>Forder Patient Samples<br>Order Choice Catalog<br>Pending Orders<br>Batch Orders<br>Hanage Samples<br>View Results<br>Patient Info                                                                                                    | SN 0         SN 0         12340         Class 4000, 1234007           Corler TD: NNY ORDER         SN         SN 0         SN 0           France**         TST         ODD         SN 0           France**         TST         ODD         SN 0           France**         TST         ODD         SN 0           France**         TST         ODD         SN 0           State         Makeware         France**         SN 0           France***         TST 0         TST 0         SN 0           State         Makeware         France***         TST 0           France***         TST 0         TST 0         TST 0           France****         TST 0         TST 0         TST 0           France****         TST 0         TST 0         TST 0           France******         TST 0         TST 0         TST 0           France*****         TST 0         TST 0         TST 0           France******         TST 0         TST 0         TST 0           France******         TST 0         TST 0         TST 0           France************************************                                                                                                    |                                                                                                    |                |
| Hanage Orders<br>Forder Patient Samples<br>Order Choice Catalog<br>Pending Orders<br>Batch Orders<br>Hange Samples<br>Verw Recuts<br>Patient Info<br>This Location                                                                                                    | SN 0         SN 0           DUIL 011340         Cleant HON, 1234007           Order TO: NICH ORDER         SN           Particert <sup>1</sup> (127, ORDER)         SN           Latt Nume <sup>1</sup> COCR           Collent HON, 1134007         SN           Statest <sup>1</sup> (127, ORDER)         Collent HON, 1134007           Statest <sup>1</sup> (127, 128407         SIGNIT HONGROUP           Statest <sup>1</sup> Ulations         V           Statest <sup>1</sup> Ulations         V           Film data* Coll (127, 129, 1596)         HONGROUP           Proverschiptight Check:         Paravich (107, 107, 107, 107, 107, 107, 107, 107,                                                                                                    |                                                                                                    | 2              |
| Hanage Orders<br>Forder Patient Samples<br>Order Choice Catalog<br>Pending Orders<br>Batch Orders<br>Hange Samples<br>Verw Recuts<br>Patient Info<br>This Location                                                                                                    | SN 0         SN 0         12340         Class 4000, 1234007           Corler TD: NNY ORDER         SN         SN 0         SN 0           France**         TST         ODD         SN 0           France**         TST         ODD         SN 0           France**         TST         ODD         SN 0           France**         TST         ODD         SN 0           State         Makeware         France**         SN 0           France***         TST 0         TST 0         SN 0           State         Makeware         France***         TST 0           France***         TST 0         TST 0         TST 0           France****         TST 0         TST 0         TST 0           France****         TST 0         TST 0         TST 0           France******         TST 0         TST 0         TST 0           France*****         TST 0         TST 0         TST 0           France******         TST 0         TST 0         TST 0           France******         TST 0         TST 0         TST 0           France************************************                                                                                                    |                                                                                                    | 2              |
| Hanage Orders<br>Forder Patient Samples<br>Order Choice Catalog<br>Pending Orders<br>Batch Orders<br>Hange Samples<br>Verw Recuts<br>Patient Info<br>This Location                                                                                                    | SN 0         SN 0           DPIC 811330         Cleant HON. 1234027           Order DD. NEW ORDER.         SN           Prison T1257, ORDER         SN           Lat Nume         ECC           Conter HDR: 1134807         SN           Standard T1257, ORDER         SN           Hidde Nume         ECC           Standard T133407         SN           Standard T133407         SN           Standard T2017 (1)21/1906         File           Temacross Eligibility Check:         Payor(c) No Payor           Stating         Order Chances                                                                                                    | Descriptions     Descriptions       States: NEW ORDER     Entered by: URACORE EUROFINS: Demoktancy, User       Ordering Theorem     Ordering Theorem       Ordering Theorem     Ordering Theorem       Ordering Theorem     Ordering Theorem       Ordering Theorem     Ordering Theorem       Ordering Theorem     Fill Theorem I Information       Descriptions Rain     Fill Theorem I Information       Descriptions Rain     Fill Theorem I Information       Insurance Summary     Press # 1       Description     Fill Theorem I Information       Prince # 1     Prince # 1       Description     Fill Addees 1       Order # 1     Prince # 1       Description     Fill Addees 1       Order # 1     Prince # 1       Description     Fill Addees 1                                                                                                    | 2              |
| Manage Orders<br>Dichel Patient Samples<br>Order Chiefe Catego<br>Paning Orders<br>Hanage Samples<br>Vew Recalls<br>Patient Joh<br>This Location<br>Hy Preferences                                                                                                    | SN 0         SN 0         SN 00 000000000000000000000000000000000                                                                                                    |                                                                                                    |                |
| Annage Orders     Order Patient Samples     Order Patient Samples     Order Discie Calaig     Pauling Orders     Bath Orders     Manage Samples     View Results     Patient Tafe     Patient Tafe     This Constem     My Preferences                                                                                                    | SN 0         SN 0           DPIC 811330         Cleant HON. 1234027           Order DD. NEW ORDER.         SN           Prison T1257, ORDER         SN           Lat Nume         ECC           Content HON. 1334027         SN           Status T1257, ORDER         SN           Hidde Nume         ECC           Content HON. 1334027         SN           Status T133407         SN           Status T133407         SN           Status T1                                                                                                    |                                                                                                    | 2              |
| Manage Orders<br>Dichel Patient Samples<br>Order Chiefe Catego<br>Paning Orders<br>Hanage Samples<br>Vew Recalls<br>Patient Joh<br>This Location<br>Hy Preferences                                                                                                    | SN 0         Dist 11340         Cleant How, 1234007           Corler TD: NEW ORDER         SK           Parter 11757, ORDER         SK           Frank 11757, ORDER         SK           Last Numer         DOZ           Corler THR:         1133607           Sim Anter <sup>®</sup> 000         SK           Middle Numer         Discontrol           Film Anter <sup>®</sup> 01 (2) (1986)         Timearce           Prior Authorization Number:         Insurance           Prior Authorization Number:         Discontrol           Differ Choice Start/0         Order Choice Start/0           Order Choice Start/0         Discontrol                                                                                                    | Descriptions     Tournance     Opdore Hindary     Opdore       States:     New Offices     Opdore Hindary     Opdore Hindary       Order Offices     Opdore Hindary     Opdore Hindary     Opdore       Order Accession The     Image: Accession The     Image: Accession The       Particular Sciences     Image: Accession The     Image: Accession The       Description Information     Image: Accession The     Image: Accession The       Description Information     Image: Accession The     Image: Accession The       Description Information     Image: Accession The     Image: Accession The       Description Information     Image: Accession The     Image: Accession The       Description Information     Image: Accession The     Image: Accession The       Description Information     Image: Accession The     Image: Accession The       Description Information     Image: Accession The     Image: Accession The       Image: Accession The     Image: Accession The     Image: Accession The       Image: Accession The     Image: Accession The     Image: Accession The       Image: Accession The     Image: Accession The     Image: Accession The       Image: Accession The     Image: Accession The     Image: Accession The       Image: Accession The     Image: Accession The     Image: Accession The       Image: Accession The | 2              |
| Annage Orders     Order Patient Samples     Order Patient Samples     Order Discie Calaig     Pauling Orders     Bath Orders     Manage Samples     View Results     Patient Tafe     Patient Tafe     This Constem     My Preferences                                                                                                    | SN 0         SN 0         SN 00 000000000000000000000000000000000                                                                                                    | Descriptions     Tournance     Opdore Hindowy     Opdore       States:     New Concert     Description     Description       Order     Description     Description     Description       Order     Description     Description     Description       Order     Description     Description     Description       Order     Description     Description     Description       Order     Description     Description     Description       Description     Description     Description     Description       Description     Description     Description     Description       Description     Description     Description     Description       Description     Description     Description     Description       Description     Description     Description     Description       Description     Description     Description     Description       Finder     Description     Description     Description       Finder     Description     Description     Description       Finder     Description     Description     Description       Finder     Description     Description     Description       Finder     Description     Description     Description       Finder     D                                                                                                    | 2              |
| Hanage Octors<br>Hanage Octors<br>Order Patient Samples<br>Octor Octors<br>Datas Octors<br>Hanage Samples<br>View Results<br>Patent Data<br>This Location<br>Hy Proferences<br>VIEACOR EUROPINS:<br>Demoklar, User<br>Datas Data Data                                                                                                    | SN 0         Dist 11340         Cleant How, 1234007           Corler TD: NEW ORDER         SK           Parter 11757, ORDER         SK           Frank 11757, ORDER         SK           Last Numer         DOZ           Corler THR:         1133607           Sim Anter <sup>®</sup> 000         SK           Middle Numer         Discontrol           Film Anter <sup>®</sup> 01 (2) (1986)         Timearce           Prior Authorization Number:         Insurance           Prior Authorization Number:         Discontrol           Differ Choice Start/0         Order Choice Start/0           Order Choice Start/0         Discontrol                                                                                                    | Insurance     Order History     Options       Coloring Product     Image Rest     Options       Ordering Product     Image Rest     Image Rest       Coloring Product     Image Rest     Image Rest       Coloring Product     Image Rest     Image Rest       Coloring Product     Image Rest     Image Rest       Coloring Product     Image Rest     Image Rest       Coloring Product     Image Rest     Image Rest       Coloring Product     Image Rest     Image Rest       Coloring Product Rest     Image Rest     Image Rest       Descence Company     Image Rest     Image Rest       Prome Rest     Image Rest     Image Rest       Prome Rest     Image Rest     Image Rest       Corong     Rest     Image Rest       Rest     Image Rest     Image Rest       Rest     Image Rest     Image Rest       Rest     Image Rest     Image Rest       Rest     Image Rest     Image Rest       Rest     Image Rest     Image Rest       Rest     Image Rest     Image Rest       Rest     Image Rest     Image Rest       Rest     Image Rest     Image Rest       Rest     Image Rest     Image Rest       Rest     Image Rest <th>2</th>                                                                                                    | 2              |
| Hanage Octors<br>Hanage Octors<br>Order Patient Samples<br>Octor Octors<br>Datas Octors<br>Hanage Samples<br>View Results<br>Patent Data<br>This Location<br>Hy Proferences<br>VIEACOR EUROPINS:<br>Demoklar, User<br>Datas Data Data                                                                                                    | SN 0         Dist 11340         Cleant How, 1234007           Corler TD: NEW ORDER         SK           Parter 11757, ORDER         SK           Frank 11757, ORDER         SK           Last Numer         DOZ           Corler THR:         1133607           Sim Anter <sup>®</sup> 000         SK           Middle Numer         Discontrol           Film Anter <sup>®</sup> 01 (2) (1986)         Timearce           Prior Authorization Number:         Insurance           Prior Authorization Number:         Discontrol           Differ Choice Start/0         Order Choice Start/0           Order Choice Start/0         Discontrol                                                                                                    | Descriptions     Transmer     Opdore History     Opdore       Particular     Context Hours     Context Hours     Context Hours       Particular     Context Hours     Context Hours     Context Hours       Particular     Context Hours     Context Hours     Context Hours       Particular     Context Hours     Context Hours     Context Hours       Particular     Context Hours     Context Hours     Context Hours       Particular     Context Hours     Context Hours     Context Hours       Particular     Context Hours     Fill Insured Information     Context Hours       Particular     Context Hours     Fill Insured Information     Fill Insured Information       Particular     Fill Insured Information     Fill Fill Hours     Fill Hours       Particular     Fill Fill Hours     Fill Hours     Fill Hours       Particular     Fill Fill Hours     Fill Hours     Fill Hours       Particular     Fill Fill Hours     Fill Hours     Fill Hours       Particular     Fill Fill Hours     Fill Hours     Fill Hours       Particular     Fill Fill Hours     Fill Hours     Fill Hours       Particular     Fill Hours     Fill Hours     Fill Hours       Particular     Fill Hours     Fill Hours     Fill Hours                                                                                                    | 2              |
| Hanage Octors<br>Hanage Octors<br>Order Patient Samples<br>Octor Octors<br>Datas Octors<br>Hanage Samples<br>View Results<br>Patent Data<br>This Location<br>Hy Proferences<br>VIEACOR EUROPINS:<br>Demoklar, User<br>Datas Data Data                                                                                                    | SN 0         Dist 11340         Cleant How, 1234007           Corler TD: NEW ORDER         SK           Parter 11757, ORDER         SK           Frank 11757, ORDER         SK           Last Numer         DOZ           Corler THR:         1133607           Sim Anter <sup>®</sup> 000         SK           Middle Numer         Discontrol           Film Anter <sup>®</sup> 01 (2) (1986)         Timearce           Prior Authorization Number:         Insurance           Prior Authorization Number:         Discontrol           Differ Choice Start/0         Order Choice Start/0           Order Choice Start/0         Discontrol                                                                                                    | Description:     Torder History     Option:                                                                                                    | 2              |
| Hanage Octors<br>Hanage Octors<br>Order Patient Samples<br>Octor Octors<br>Datas Octors<br>Hanage Samples<br>View Results<br>Patent Data<br>This Location<br>Hy Proferences<br>VIEACOR EUROPINS:<br>Demoklar, User<br>Datas Data Data                                                                                                    | SNU         SNU         SNU <th>Description:     Torder History     Option:</th> <th>2</th>                                                                                                    | Description:     Torder History     Option:                                                                                                    | 2              |
| Hanage Octors<br>Hanage Octors<br>Order Patient Samples<br>Octor Octors<br>Datas Octors<br>Hanage Samples<br>View Results<br>Patent Data<br>This Location<br>Hy Proferences<br>VIRACOR EUROPINS:<br>Demoklar, User<br>Datas Data Data<br>Market Data Data<br>Hy Proferences                                                                                                    | SN 0         SN 0           SDM 0         SN 000000000000000000000000000000000000                                                                                                    | Description:       Defaultion:       Option:         State:       Defaultion:       Defaultion:       Defaultion:         Defaultion:       Defaultion:       Defaultion:       Defaultion:         Defaultion:       Defaultion:       Defaultion:       Defaultion:         Defaultion:       Defaultion:       Defaultion:       Defaultion:         Defaultion:       Defaultion:       Defaultion:       Defaultion:         Defaultion:       Defaultion:       Defaultion:       Defaultion:         Defaultion:       Defaultion:       Defaultion:       Defaultion:         Defaultion:       Defaultion:       Defaultion:       Defaultion:         Defaultion:       Defaultion:       Defaultion:       Defaultion:         Defaultion:       Defaultion:       Defaultion:       Defaultion:         Defaultion:       Defaultion:       Defaultion:       Defaultion:       Defaultion:         Defaultion:       Defaultion:       Defaultion:       Defaultion:       Defaultion:       Defaultion:         Defaultion:       Defaultion:       Defaultion:       Defaultion:       Defaultion:       Defaultion:       Defaultion:         Defaultion:       Defaultion:       Defaultion:       Defaultion:       De                                                                                                    | 2              |
| Hanage Octors<br>+Order Patient Samples<br>Order Oncor Catalog<br>Earth Octors<br>Hanage Samples<br>View Results<br>Patient Long<br>This Location<br>Hy Preferences<br>VIRACOR EUROPINS:<br>Demokar, User<br>Democ Long Down Cleart                                                                                                    | SNU         SNU         SNU <th>Description:     Torder History     Option:</th> <th></th>                                                                                                    | Description:     Torder History     Option:                                                                                                    |                |
| Hanage Octors<br>Hanage Octors<br>Order Patient Samples<br>Octor Octors<br>Datas Octors<br>Hanage Samples<br>View Results<br>Patent Data<br>This Location<br>Hy Proferences<br>VIRACOR EUROPINS:<br>Demoklar, User<br>Datas Data Data<br>Market Data Data<br>Hy Proferences                                                                                                    | SN 0         SN 0           SDM 0         SN 000000000000000000000000000000000000                                                                                                    | Description:       Defaultion:       Option:         State:       Defaultion:       Defaultion:       Defaultion:         Defaultion:       Defaultion:       Defaultion:       Defaultion:         Defaultion:       Defaultion:       Defaultion:       Defaultion:         Defaultion:       Defaultion:       Defaultion:       Defaultion:         Defaultion:       Defaultion:       Defaultion:       Defaultion:         Defaultion:       Defaultion:       Defaultion:       Defaultion:         Defaultion:       Defaultion:       Defaultion:       Defaultion:         Defaultion:       Defaultion:       Defaultion:       Defaultion:         Defaultion:       Defaultion:       Defaultion:       Defaultion:         Defaultion:       Defaultion:       Defaultion:       Defaultion:         Defaultion:       Defaultion:       Defaultion:       Defaultion:       Defaultion:         Defaultion:       Defaultion:       Defaultion:       Defaultion:       Defaultion:       Defaultion:         Defaultion:       Defaultion:       Defaultion:       Defaultion:       Defaultion:       Defaultion:       Defaultion:         Defaultion:       Defaultion:       Defaultion:       Defaultion:       De                                                                                                    | 2              |
| Hanage Octors<br>+Order Patient Samples<br>Order Oncor Catalog<br>Earth Octors<br>Hanage Samples<br>View Results<br>Patient Long<br>This Location<br>Hy Preferences<br>VIRACOR EUROPINS:<br>Demokar, User<br>Democ Long Down Cleart                                                                                                    | SN 0         SN 0           SDM 0         SN 000000000000000000000000000000000000                                                                                                    | Description:       Defaultion:       Option:         State:       Defaultion:       Defaultion:       Defaultion:         Defaultion:       Defaultion:       Defaultion:       Defaultion:         Defaultion:       Defaultion:       Defaultion:       Defaultion:         Defaultion:       Defaultion:       Defaultion:       Defaultion:         Defaultion:       Defaultion:       Defaultion:       Defaultion:         Defaultion:       Defaultion:       Defaultion:       Defaultion:         Defaultion:       Defaultion:       Defaultion:       Defaultion:         Defaultion:       Defaultion:       Defaultion:       Defaultion:         Defaultion:       Defaultion:       Defaultion:       Defaultion:         Defaultion:       Defaultion:       Defaultion:       Defaultion:         Defaultion:       Defaultion:       Defaultion:       Defaultion:       Defaultion:         Defaultion:       Defaultion:       Defaultion:       Defaultion:       Defaultion:       Defaultion:         Defaultion:       Defaultion:       Defaultion:       Defaultion:       Defaultion:       Defaultion:       Defaultion:         Defaultion:       Defaultion:       Defaultion:       Defaultion:       De                                                                                                    | 2              |
| Hanage Octors<br>Hanage Octors<br>Order Patient Samples<br>Octor Octors<br>Datas Octors<br>Hanage Samples<br>View Results<br>Patent Data<br>This Location<br>Hy Proferences<br>VIRACOR EUROPINS:<br>Demoklar, User<br>Datas Data Data<br>Market Data Data<br>Hy Proferences                                                                                                    | SN 0         SN 0           SDM 0         SN 000000000000000000000000000000000000                                                                                                    | Description:       Defaultion:       Option:         State:       Defaultion:       Defaultion:       Defaultion:         Defaultion:       Defaultion:       Defaultion:       Defaultion:         Defaultion:       Defaultion:       Defaultion:       Defaultion:         Defaultion:       Defaultion:       Defaultion:       Defaultion:         Defaultion:       Defaultion:       Defaultion:       Defaultion:         Defaultion:       Defaultion:       Defaultion:       Defaultion:         Defaultion:       Defaultion:       Defaultion:       Defaultion:         Defaultion:       Defaultion:       Defaultion:       Defaultion:         Defaultion:       Defaultion:       Defaultion:       Defaultion:         Defaultion:       Defaultion:       Defaultion:       Defaultion:         Defaultion:       Defaultion:       Defaultion:       Defaultion:       Defaultion:         Defaultion:       Defaultion:       Defaultion:       Defaultion:       Defaultion:       Defaultion:         Defaultion:       Defaultion:       Defaultion:       Defaultion:       Defaultion:       Defaultion:       Defaultion:         Defaultion:       Defaultion:       Defaultion:       Defaultion:       De                                                                                                    | 2              |
| Hanoop Orders<br>I Order Ration Examples<br>Order Chaire Catalog<br>Ratio Areles<br>Manager Samples<br>Manager Samples | SNU<br>DECEMBENT AND CARL LOSSON<br>Conference on New Concern<br>Preserver Vision New Concern<br>Structure Vision New Concern<br>Vision New Concern<br>Structure Vision New Concern<br>Structure Vision New Concern<br>Structure Vision New Concern<br>Structure Vision New Concern<br>Structure Vision New Concern<br>Vision New Concern<br>Structure Vision New Concern<br>Preserver Vision New Concern<br>Preserver Vision New Concern<br>Preserver Vision New Concern<br>Concernation New Concern<br>Decementation and Actions<br>Ship Specimen Factors<br>Concer Concern<br>Concernation New Concern<br>Concernation New Con | Description:       Defaultion:       Option:         State:       Defaultion:       Defaultion:       Defaultion:         Defaultion:       Defaultion:       Defaultion:       Defaultion:         Defaultion:       Defaultion:       Defaultion:       Defaultion:         Defaultion:       Defaultion:       Defaultion:       Defaultion:         Defaultion:       Defaultion:       Defaultion:       Defaultion:         Defaultion:       Defaultion:       Defaultion:       Defaultion:         Defaultion:       Defaultion:       Defaultion:       Defaultion:         Defaultion:       Defaultion:       Defaultion:       Defaultion:         Defaultion:       Defaultion:       Defaultion:       Defaultion:         Defaultion:       Defaultion:       Defaultion:       Defaultion:         Defaultion:       Defaultion:       Defaultion:       Defaultion:       Defaultion:         Defaultion:       Defaultion:       Defaultion:       Defaultion:       Defaultion:       Defaultion:         Defaultion:       Defaultion:       Defaultion:       Defaultion:       Defaultion:       Defaultion:       Defaultion:         Defaultion:       Defaultion:       Defaultion:       Defaultion:       De                                                                                                    |                |
| Hanage Octors<br>+Order Patient Samples<br>Order Oncor Catalog<br>Earth Octors<br>Hanage Samples<br>View Results<br>Patient Long<br>This Location<br>Hy Preferences<br>VIRACOR EUROPINS:<br>Demokar, User<br>Democ Long Down Cleart                                                                                                    | SN 0         SN 0           SDM 0         SN 000000000000000000000000000000000000                                                                                                    | Description:       Defaultion:       Option:         State:       Defaultion:       Defaultion:       Defaultion:         Defaultion:       Defaultion:       Defaultion:       Defaultion:         Defaultion:       Defaultion:       Defaultion:       Defaultion:         Defaultion:       Defaultion:       Defaultion:       Defaultion:         Defaultion:       Defaultion:       Defaultion:       Defaultion:         Defaultion:       Defaultion:       Defaultion:       Defaultion:         Defaultion:       Defaultion:       Defaultion:       Defaultion:         Defaultion:       Defaultion:       Defaultion:       Defaultion:         Defaultion:       Defaultion:       Defaultion:       Defaultion:         Defaultion:       Defaultion:       Defaultion:       Defaultion:         Defaultion:       Defaultion:       Defaultion:       Defaultion:       Defaultion:         Defaultion:       Defaultion:       Defaultion:       Defaultion:       Defaultion:       Defaultion:         Defaultion:       Defaultion:       Defaultion:       Defaultion:       Defaultion:       Defaultion:       Defaultion:         Defaultion:       Defaultion:       Defaultion:       Defaultion:       De                                                                                                    | The Order      |

- 11. If Primary Insurance is the **only** insurance information provided:
  - a. With Guarantor information provided, skip to step 13.
  - b. <u>Without</u> Guarantor information provided, <u>Select Save</u> to apply the insurance to the patient.

\*If Secondary and/or Tertiary Insurance is provided skip to step 12

| Viracor VRL                                                                                               | TEST, ORDER                                                                                                    | Search Recent                                                                                                    | 3              |
|----------------------------------------------------------------------------------------------------|----------------------------------------------------------------------------------------------------|----------------------------------------------------------------------------------------------------|----------------|
| As August As Aug                                                                                          | 53y U<br>PID: 8311340 Client MRN: 1234567                                                                                                    | Demographics   Insurance   Order History   Options                                                                                                    | + :            |
| Manage Orders<br>>Order Patient Samples<br>Order Choice Catalog<br>Pending Orders<br>Batch Orders         |                                                                                                    | Interv ORDER         Enterved by: VERACCR ELINO/THM: DemonStarr, there           Image: Content of Providers*         Ordering Providers*           Image: Content of Providers*         Image: Content of Providers*           Image: Content of Providers*         Image: Content of Providers*           Image: Content of Providers*         Image: Content of Providers*           Image: Content of Providers*         Image: Content of Providers*           Image: Content of Providers*         Image: Content of Providers*           Image: Content of Providers*         Image: Content of Providers* |                |
| Manage Samples<br>View Results<br>Patient Info<br>This Location                                           | Client MRN: 1234567<br>Sext* Unknown V<br>Birth date:* 09 / 12 / 1966<br>Insurance<br>Prior Authorization Number:<br>Insurance Eligibility Check:                                                                                  | Pallet Insurance   ESE primary plan information  Insurance Summary  Primary  Secondary  Tortian  Guaranter  Fill with Patient Info                                                                                                    |                |
| My Preferences                                                                                            | Payor(s) No Payor                                                                                                    | Insurance Plan TestPlan Copy from Previous                                                                                                    |                |
| VIRACOR EUROFINE<br>Demokre, User<br>Visco: Eurofina Demo Clant<br>Visco: Eurofina Demo Clant<br>Nice New | Billing<br>Order Choice Search<br>Doler Choice Search<br>Doler Choice Search<br>Doler Choice Search<br>Discusses and actions<br>Documentation and Actions<br>Ship Specimentation<br>Retriever Help tab<br>Choiced Mrb Cannot Order | Finance diffective Date     Finance at 1       Finance diffective Date     Finance at 2       Finance diffective Date     Finance at 2       Finance diffective Date     Finance at 2       Finance diffective Date     Finance at 2       Finance diffective Date     Finance at 2       Finance diffective Date     Finance at 2       Finance diffective Date     Finance at 2       Finance diffective Date     Finance at 2       Finance diffective Date     Finance at 2                                                                                                    |                |
| <b>奉希希</b> 律律                                                                                             | Sign Out                                                                                                    |                                                                                                    | New Order Save |

\*Secondary and Tertiary insurance is not required

12. To enter the Secondary Insurance information Click on the corresponding Tab and follow the same steps for entering primary insurance.

| Viracor VRL                                                            | TEST, ORDER                                                                    |                                                                       | ٩ 🗆                                     | Search                   | Recent                      | 3              |
|------------------------------------------------------------------------|--------------------------------------------------------------------------------|-----------------------------------------------------------------------|-----------------------------------------|--------------------------|-----------------------------|----------------|
|                                                                        | 74y M<br>PID: 8307675 Client MRN: 1234566743                                   |                                                                       | Demographics                            | Insurance   Order Histor | ry   Options                | ÷ ÷            |
| Manage Orders                                                          | Order ID: NEW ORDER                                                            | Status: NEW ORDER Enter                                               | ed by: VIRACOR EUROFINS: DemoUser, User |                          |                             |                |
| Order Patient Samples Order Choice Catalog Pending Orders Batch Orders | Patient* TEST, ORDER<br>Last Name:* TEST<br>First Name:* ORDER<br>Middle Name: | Ordering Provider:*Und Collection Date:* Oil Client Accession ID: T77 | 14 / 2020 11 : 37 AM Now Clear          |                          |                             |                |
| Manage Samples                                                         | Client MRN: 1234566743                                                         | Patient Insurance                                                     |                                         |                          | ? ×                         |                |
| View Results                                                           | Sex:* Male V<br>Birth date:* 08 / 12 / 1945                                    | Search for and select a secondary plan.                               |                                         |                          |                             |                |
| Patient Info                                                           | Insurance<br>Prior Authorization Number:                                       | Insurance Summary* Primary*                                           | econdary Tertiary Guarantor             |                          |                             |                |
| This Location                                                          | Insurance Eligibility Check:                                                   | Insurance Company                                                     | Copy from Previous                      | P                        |                             |                |
| My Preferences                                                         | Payor(s) No Payor<br>Billing Direct Bill                                       | Insurance Plan                                                        | Copy from Previous                      | 9                        |                             |                |
|                                                                        | Order Choices                                                                  |                                                                       |                                         |                          |                             |                |
|                                                                        | Order Choice Search                                                            |                                                                       |                                         |                          |                             |                |
| VIRACOR EUROFINS:<br>DemoUser, User                                    | Order Choice                                                                   |                                                                       |                                         |                          |                             |                |
| Viracor Eurofins Demo Client                                           | To select an order choice, type in the te                                      | * 6                                                                   |                                         |                          |                             |                |
|                                                                        | Documentation and Actions                                                      |                                                                       |                                         |                          |                             |                |
|                                                                        | Ship SpecimenFedEx<br>Retriever HelpHelp                                       |                                                                       |                                         |                          |                             |                |
|                                                                        | ABN Print Labels                                                               |                                                                       |                                         |                          |                             |                |
|                                                                        | Clinical Info Cancel Order                                                     |                                                                       |                                         |                          | Save Discard Changes Cancel |                |
|                                                                        |                                                                                |                                                                       |                                         |                          | (m)                         |                |
| 泰希希希希                                                                  | Sign Out                                                                       |                                                                       |                                         |                          |                             | New Order Save |

a. Tertiary Insurance information can only be added after the secondary insurance is entered.

|                                        |                                              | 0                                                          |                             |
|----------------------------------------|----------------------------------------------|------------------------------------------------------------|-----------------------------|
| 🔅 Viracor 🔅 VRL                        | TEST, ORDER                                  | ٩                                                          | Search Recent 2             |
|                                        | 74y M<br>PID: 8307675 Client MRN: 1234566743 | Demographics   Insurance                                   | Order History   Options + * |
| Manage Orders                          | Order ID: NEW ORDER                          | us: NEW ORDER Entered by: VIRACOR EUROFINS: DemoUser, User |                             |
| ▶Order Patient Samples                 | Patient* TEST, ORDER                         | D Ordering Provider:"Undefined                             |                             |
| Order Choice Catalog                   | Last Name:* TEST                             | Collection Date:*01 / 14 / 2020 11 : 37 AM Now Clear       |                             |
| Message from webpage                   | × <sup>IR</sup>                              | Client Accession ID: 1789789                               |                             |
|                                        | 566743                                       | Patient Insurance                                          | 2 8                         |
| A secondary insurance mu               | ust first be added.                          | Search for and select a secondary plan.                    |                             |
|                                        | OK Number:                                   | Insurance Summary Primary Fecondary Tertiary Guarantor     |                             |
|                                        | Insurance Eligibility Check:                 | Insurance Company Copy from Previous                       |                             |
| My Preferences                         | Payor(s)No Payor<br>Billing Direct Bill      | Insurance Plan                                             |                             |
|                                        | Order Choices                                |                                                            |                             |
|                                        |                                              |                                                            |                             |
|                                        | Order Choice Search                          |                                                            |                             |
|                                        | Order Choice                                 |                                                            |                             |
| VIRACOR EUROFINS:<br>DemoUser, User    |                                              |                                                            |                             |
| Viracor Eurofins Demo Client           |                                              |                                                            |                             |
| Nide Menu                              | To select an order choice, type in the text  |                                                            |                             |
|                                        |                                              |                                                            |                             |
|                                        |                                              |                                                            |                             |
|                                        |                                              |                                                            |                             |
|                                        | Documentation and Actions                    |                                                            |                             |
|                                        | Ship Specimen FedEx                          |                                                            |                             |
|                                        | ABN Print Labels                             |                                                            |                             |
|                                        | Clinical Info Cancel Order                   |                                                            | Save Discard Changes Cancel |
|                                        |                                              |                                                            |                             |
|                                        |                                              |                                                            |                             |
|                                        |                                              |                                                            |                             |
|                                        |                                              |                                                            |                             |
|                                        |                                              |                                                            |                             |
| ~~~~~~~~~~~~~~~~~~~~~~~~~~~~~~~~~~~~~~ | Sign Out                                     |                                                            | New Order Save              |
|                                        |                                              |                                                            |                             |

13. To enter the Guarantor, click the corresponding tab and enter required fields in red.

| 🔅 Viracor 🔅 VRL              | TEST, ORDER                                 |                               | ٩ 🗖                                             | Search Recent                       | 2              |
|------------------------------|---------------------------------------------|-------------------------------|-------------------------------------------------|-------------------------------------|----------------|
| We write on the write        | 74y M<br>PID: 8307675 Client MRN: 123456674 |                               | Demographics                                    | Insurance   Order History   Options |                |
| Manage Orders                | Order ID: NEW ORDER                         | Status: NEW ORDER             | Entered by: VIRACOR EUROFINS: DemoUser, User    |                                     |                |
| Order Patient Samples        | Patient* TEST, ORDER                        | P Orde                        | ing Provider:"Undefined                         |                                     |                |
| Order Choice Catalog         | Last Name:* TEST                            |                               | tion Date:* 01 / 14 / 2020 11 : 37 AM Now Clear |                                     |                |
| Pending Orders               | First Name:* ORDER                          |                               | t Accession ID: T789789                         |                                     |                |
| Batch Orders                 | Middle Name:                                |                               |                                                 |                                     |                |
| Manage Samples               | Client MRN: 1234566743                      | Patient Insurance             |                                                 | ? X                                 |                |
| View Results                 | Sex:* Male V<br>Birth date:* 08 / 12 / 1945 | Edit guarantor information.   |                                                 |                                     |                |
| Patient Info                 | Prior Authorization Number:                 | Insurance Summary*            | Primary Secondary Tertiary Guarantor            |                                     |                |
| This Location                | Insurance Eligibility Check:                |                               | Fill with Primary Insured                       |                                     |                |
| My Preferences               | Payor(s) No Payor                           |                               | Clear Remove                                    |                                     |                |
|                              | Billing Direct Bill                         |                               |                                                 |                                     |                |
|                              | Order Choices                               | Guarantor Information         |                                                 |                                     |                |
|                              | Order Choices                               | Relationship to Patient* None | Phone # 1*                                      |                                     |                |
|                              |                                             | First Name*                   | Phone # 2                                       |                                     |                |
|                              |                                             | Middle Name                   | Address 1*                                      |                                     |                |
|                              | Order Choice Search                         | Last Name*                    | Address 2                                       |                                     |                |
| VIRACOR EUROFINS:            | Order Choice                                | SSN*                          | ZIP Code*                                       |                                     |                |
| DemoUser, User               |                                             | Sex*                          | ✓ City*                                         |                                     |                |
| Viracor Eurofins Demo Client |                                             | Date of Birth* /              | State*                                          |                                     |                |
| Hide Menu                    | To select an order choice, type in the te   | ext b                         |                                                 |                                     |                |
|                              |                                             |                               | Country U.S.A.                                  |                                     |                |
|                              |                                             |                               |                                                 |                                     |                |
|                              |                                             |                               |                                                 |                                     |                |
|                              |                                             |                               |                                                 |                                     |                |
|                              | Documentation and Actions                   |                               |                                                 |                                     |                |
|                              |                                             |                               |                                                 |                                     |                |
|                              | Ship Specimen FedEx                         |                               |                                                 |                                     |                |
|                              | ABN Print Labels                            |                               |                                                 |                                     |                |
|                              | Clinical Info Cancel Order                  |                               |                                                 | Save Discard Changes Cancel         |                |
|                              |                                             |                               |                                                 | ßı                                  |                |
|                              |                                             |                               |                                                 |                                     |                |
|                              |                                             |                               |                                                 |                                     |                |
|                              |                                             |                               |                                                 |                                     |                |
|                              |                                             |                               |                                                 |                                     |                |
|                              |                                             |                               |                                                 |                                     |                |
| 麻醉带蒜带                        | Sign Out                                    |                               |                                                 |                                     | New Order Save |
|                              |                                             |                               |                                                 |                                     |                |

a. *Fill with Primary Insured* can be selected if the Primary Insured is the guarantor.

| Viracor VRL                                                                     | TEST, ORDER                                                                                                   | Q Search Record                                                                                                    | ?             |
|---------------------------------------------------------------------------------|----------------------------------------------------------------------------------------------------|----------------------------------------------------------------------------------------------------|---------------|
|                                                                                 | 74y M<br>PID: 8307675 Client MRN: 1234566743                                                                  | Demographics   Insurance   Order History   Options                                                                                                    | + :           |
| Manage Orders                                                                   | Patient* TEST, ORDER<br>Last Name:* TEST<br>First Name:* ORDER<br>Middle Name:                                | NEW OUCCER         Entered by VIBACOR EUROPTING Demodsker, ther           Image: Intered by VIBACOR EUROPTING Demodsker, ther         Image: Intered by VIBACOR EUROPTING Demodsker, ther           Image: Intered by VIBACOR EUROPTING Demodsker, ther         Image: Intered by VIBACOR EUROPTING Demodsker, ther           Image: Intered by VIBACOR EUROPTING Demodsker, ther         Image: Intered by VIBACOR EUROPTING Demodsker, ther           Image: Intered by VIBACOR EUROPTING Demodsker, ther         Image: Intered by VIBACOR EUROPTING Demodsker, ther           Image: Intered by VIBACOR EUROPTING Demodsker, ther         Image: Intered by VIBACOR EUROPTING Demodsker, ther           Image: Intered by VIBACOR EUROPTING Demodsker, ther         Image: Intered by VIBACOR EUROPTING Demodsker, ther           Image: Intered by VIBACOR EUROPTING Demodsker, ther         Image: Intered by VIBACOR EUROPTING Demodsker, there           Image: Intered by VIBACOR EUROPTING Demodsker, there         Image: Intered by VIBACOR EUROPTING Demodsker, there           Image: Intered by VIBACOR EUROPTING Demodsker, there         Image: Intered by VIBACOR EUROPTING Demodsker, there           Image: Intered by VIBACOR EUROPTING Demodsker, there         Image: Intered by VIBACOR EUROPTING Demodsker, there           Image: Intered by VIBACOR EUROPTING Demodsker, there         Image: Intered by VIBACOR EUROPTING Demodsker, there           Image: Intered by VIBACOR EUROPTING Demodsker, there         Image: Intered by VIBACOR EUROPTING Demodsker, there           Image: Intered by V |               |
| View Results                                                                    | Sex:* Male<br>Birth date:* 08 / 12 / 1945                                                                     | Edt guarantier information.                                                                                                    |               |
| Patient Info This Location                                                      | Insurance Prior Authorization Number: Insurance Eligibility Check:                                            | Insurance Summary Primary Secondary Tertiary Guarantee                                                                                                    |               |
| My Preferences                                                                  | Payor(s) No Payor<br>Billing Direct Bill<br>Order Choices                                                     | Clear Serrore X.<br>Guarrantor Information                                                                                                    |               |
| VIRACOR EUROPINS:<br>DemoUser, User<br>Viraor Eurofins Demo Client<br>vide Netu | Order Choice Search                                                                                           | Relationation to Indices <sup>1</sup> None 4 1°<br>Prote target <sup>1</sup> None 2<br>Nodde Name<br>Address 1°<br>Lat Isam <sup>4</sup><br>Set <sup>4</sup> V Cop <sup>4</sup><br>Date of Birth <sup>4</sup> // Bate <sup>4</sup><br>Country U.S.A. 0 Ø                                                                                                    |               |
|                                                                                 | Documentation and Actions<br>Ship Speciment edits<br>Retriever Help Hele<br>ADN Print Labels<br>Clinical Info | Save   Discard Changes   Cancel                                                                                                    |               |
| 癫癫癫癫癫                                                                           | Sign Out                                                                                                    | and the second second second second second second second second second second second second second second second                                                                                                    | ew Order Save |

b. A pop up stating to *Discard Previous Insurance Information* is displayed (this refers to information entered under this tab). If you want to use the same information as Primary insurance, Select Continue. If not select cancel and manually enter the information. All fields in red are required and must be completed.

| Viracor VRL                                                                     | TEST, ORDER                                                                        |                                           | 9                                                                                     | Search Recent               | 2              |
|---------------------------------------------------------------------------------|------------------------------------------------------------------------------------|-------------------------------------------|---------------------------------------------------------------------------------------|-----------------------------|----------------|
| As viracor As vire                                                              | 74y M<br>PID: 8307675 Client MRN: 1234566743                                       |                                           | Demographics   Insurance   O                                                          | rder History   Options      | ÷ :            |
| Manage Orders                                                                   |                                                                                    | Status: NEW ORDER                         | Entered by: VIRACOR EUROFINS: DemoUser, User                                          |                             |                |
| Order Patient Samples Order Choice Catalog Pending Orders Batch Orders          | Patient* TEST, ORDER<br>Last Name:* TEST<br>First Name:* ORDER<br>Middle Name:     | Collection Date                           | der:"{Undefined                                                                       |                             |                |
| Manage Samples                                                                  | Client MRN: 1234566743                                                             | Patient Insurance                         |                                                                                       | ? 🗙                         |                |
| View Results                                                                    | Sex:* Male V<br>Birth date:* 08 / 12 / 1945                                        | Edit guarantor information.               | Discard Previous Insurance Information?                                               |                             |                |
| Patient Info                                                                    | Insurance<br>Prior Authorization Number:                                           | Insurance Summary* Primary                | Are you sure you want to discard old information and populate with primary insurance? |                             |                |
| This Location My Preferences                                                    | Insurance Eligibility Check:<br>Payor(s) No Payor                                  |                                           | Continue Cancel                                                                       |                             |                |
|                                                                                 | BillingDirect Bill<br>Order Choices                                                | Guarantor Information                     |                                                                                       |                             |                |
| VIDACOR EUROFINS:<br>Demoklary, User<br>Viracor Eurofins Demo Client<br>mis New | Order Choice Search<br>Toter Choice<br>To select an order choice, type in the text | Relationship to Patient <sup>®</sup> None | Ploce # 1<br>Ploce # 2<br>Address # 2<br>2 Dr Cole<br>5 Die 2<br>Country U.S.A. 0 (2) |                             |                |
|                                                                                 | Documentation and Actions<br>Ship SpecimenFedEx<br>Retriever HelpHelp              |                                           |                                                                                       |                             |                |
|                                                                                 | ABN Print Labels Clinical Info Cancel Order                                        |                                           |                                                                                       | Save Discard Changes Cancel |                |
|                                                                                 |                                                                                    |                                           |                                                                                       |                             |                |
| 察察会会会                                                                           | Sign Out                                                                           |                                           |                                                                                       |                             | New Order Save |

14. Select Save to apply the insurance entered under all tabs to the patient and order.

|                                           | TEST, ORDER                                   | Q Search Recent                                               | 2                                     |
|-------------------------------------------|-----------------------------------------------|---------------------------------------------------------------|---------------------------------------|
| 🔅 Viracor 😵 VRL                           | 19v M                                         | Demographics   Insurance   Order History   Options            | + 1                                   |
|                                           | PID: 8307160 Client MRN: 123456               |                                                               |                                       |
| Manage Orders                             | Order ID: NEW ORDER St                        | ttus: NEW ORDER Entered by: VIRACOR EUROFINS: Driver, Tiffany |                                       |
| <ul> <li>Order Patient Samples</li> </ul> | Patient* TEST, ORDER                          | Condering Provider: "Undefined                                |                                       |
| Order Choice Catalog                      | Last Name:* TEST                              | Collection Date:*[01 / 13 / 2019 08 : 00 AM Now Clear         |                                       |
| Pending Orders                            | First Name:* ORDER                            |                                                               |                                       |
| Batch Orders                              | Middle Name:                                  | Client Accession ID: M789456                                  |                                       |
| Manage Samples                            | Client MRN: 123456                            | Patient Insurance ? 🔀                                         |                                       |
|                                           | Sex:* Male V                                  | Edit guaranter information.                                   |                                       |
| View Results                              | Birth date:* 07 / 19 / 2000                   | zat guaranter information.                                    |                                       |
| Patient Info                              | Insurance                                     |                                                               |                                       |
|                                           | Prior Authorization Number:                   | Insurance Summary Primary Secondary Tertiary Guarantor        |                                       |
| This Location                             | Insurance Eligibility Check:                  | Fill with Primary Insured                                     |                                       |
| My Preferences                            | Payor(s) MEDICARE(100):TestPlan(ZirMed Te     |                                                               |                                       |
| The transmission                          | Billing Direct Bill                           | Lakadi Pikitiaya                                              |                                       |
| Reports                                   |                                               | Guarantor Information                                         |                                       |
| + Administration                          | Order Choices                                 |                                                               |                                       |
| · Manimustration                          |                                               | Relationship to Patient* Self Y Phone #1* 1234156             |                                       |
|                                           |                                               | First Name* ORDER Phone # 2                                   |                                       |
|                                           | Order Choice Search                           | Middle Name Address 1* 123121                                 |                                       |
|                                           | Order Choice                                  | Last Name* TEST Address 2                                     |                                       |
| VIRACOR EUROFINS:                         | Order Choice                                  | SSN* 123456479 ZIP Code* 64086                                |                                       |
| Driver, Tiffany                           |                                               | Sex* Male V City* test                                        |                                       |
| Viracor Eurofins Demo Client              |                                               | Date of Birth* [07] / 19 / 2000 State* MO                     |                                       |
| Hide Menu                                 | To select an order choice, type in the text b |                                                               |                                       |
|                                           |                                               | Country U.S.A. O P                                            |                                       |
|                                           |                                               |                                                               |                                       |
|                                           |                                               |                                                               |                                       |
|                                           |                                               |                                                               |                                       |
|                                           | Documentation and Actions                     |                                                               |                                       |
|                                           | bocumentation and rectoris                    |                                                               |                                       |
|                                           | Ship Specimen FedEx                           |                                                               |                                       |
|                                           | Retriever HelpHelp                            |                                                               |                                       |
|                                           | ABN Print Labels                              |                                                               |                                       |
|                                           | Clinical Info Cancel Order                    | Save Decard Changes Cancel                                    |                                       |
|                                           |                                               |                                                               |                                       |
|                                           |                                               |                                                               |                                       |
|                                           |                                               |                                                               |                                       |
|                                           |                                               |                                                               |                                       |
|                                           |                                               |                                                               |                                       |
|                                           |                                               |                                                               |                                       |
| 能能能能能                                     | Sign Out                                      |                                                               | New Order Save < Back to Set Location |
| about the observes                        |                                               |                                                               |                                       |

- 15. You will be taken back to the orders page.
- 16. The *Insurance* button will be green and the Payor(s) field will display the insurance.

| 🍪 Viracor 😵 VRL                                                                   | TEST, ORDER                                                                                                    |                                                                      | Search Recent                                   | 3                                     |
|-----------------------------------------------------------------------------------|----------------------------------------------------------------------------------------------------|----------------------------------------------------------------------|-------------------------------------------------|---------------------------------------|
| W viracor W vite                                                                  | 19y M<br>PID: 8307160 Client MRN: 123456                                                                                             | Dem                                                                  | ographics   Insurance   Order History   Options | + 1                                   |
| Manage Orders                                                                     | Order ID: NEW ORDER Status: NEW ORDER                                                                                                | Entered by: VIRACOR EUROFINS: Driver, Tiff                           | fany                                            |                                       |
| Order Patient Samples                                                             | Patient* TEST, ORDER                                                                                                    | Ordering Provider: "Undefined                                        |                                                 |                                       |
| Order Choice Catalog                                                              | Last Name:* TEST                                                                                                    | Collection Date:*01 / 13 / 2019 08 : 00 AM Now 1                     | Clear                                           |                                       |
| Pending Orders<br>Batch Orders                                                    | First Name:* ORDER                                                                                                    | Client Accession ID: M789456                                         |                                                 |                                       |
|                                                                                   | Middle Name:<br>Client MRN: 123456                                                                                                   | Comments                                                             |                                                 |                                       |
| Manage Samples                                                                    | Sex:* Male                                                                                                    | Order Date:* 01 / 13 / 2020 08 : 50 AM Now                           |                                                 |                                       |
| View Results                                                                      |                                                                                                    | ent: Ordering Location:" Viracor Eurofins Demo Client                |                                                 |                                       |
| Patient Info                                                                      | Insurance                                                                                                    |                                                                      |                                                 |                                       |
|                                                                                   | Prior Authorization Number:                                                                                                    |                                                                      |                                                 |                                       |
| This Location                                                                     |                                                                                                    | 0 0                                                                  |                                                 |                                       |
| My Preferences                                                                    | Payor(s) MEDICARE(100):TestPlan(ZirMed Tet 8 P                                                                                       |                                                                      |                                                 |                                       |
| Reports                                                                           | Billing Direct Bill                                                                                                    |                                                                      | _                                               |                                       |
|                                                                                   | Order Choices                                                                                                    |                                                                      |                                                 |                                       |
| + Administration                                                                  |                                                                                                    |                                                                      |                                                 |                                       |
| VIRACOR EUROFINS:<br>Driver, Tiffany<br>Viracor Eurofins Demo Client<br>Hita Menu | Order Choice Search Diagnose Dider Choice Diagnose To select an order choice, type in the text box or select an order of             | is codes selected (FCE30) C)<br>Search (Summary)<br>Sample ID Cancel |                                                 |                                       |
|                                                                                   | Documentation and Actions                                                                                                    |                                                                      |                                                 |                                       |
|                                                                                   | Ship Sondomentodic,<br>Retriever Helping, Markov Republic<br>ABN Print Labels Reputition(c)<br>Clinical Info Cancel Order Lab Report | Collect famples                                                      | -                                               |                                       |
| 章章章章                                                                              | Sign Out                                                                                                    |                                                                      |                                                 | New Order Save < Back to Set Location |

## Making Edits to Insurance

#### Corrections **BEFORE** saving:

17. If the wrong Insurance has been entered prior to saving you may select *Remove*.

| 🔅 Viracor 🔅 VRL                                                        | TEST, ORDER                                                    | Q Search Recent                                                                                                    | 3              |
|------------------------------------------------------------------------|----------------------------------------------------------------|----------------------------------------------------------------------------------------------------|----------------|
| 4. macor 14. ma                                                        | 74y M<br>PID: 8307675 Client MRN: 1234566743                   | Demographics   Insurance   Order History   Options                                                                                                    |                |
| Manage Orders                                                          | Order ID: NEW ORDER St                                         | Ratus: NEW ORDER Entered by: VIRACOR EUROFINS: DemoUser, User                                                                                                    |                |
| Order Patient Samples Order Choice Catalog Pending Orders Batch Orders | Patient* TEST, ORDER<br>Last Name:* TEST<br>First Name:* ORDER | (A)         Ordering Provider: "(used/med)         (b)         (c)           Calletion Date: "(1)         (1)         (1)         (1)         (c)           Calletion Date: "(1)         (1)         (1)         (1)         (c)         (c)                                                                                                    |                |
| Manage Samples                                                         | Middle Name:<br>Client MRN: 1234566743                         | Patient Insurance                                                                                                    |                |
| View Results Patient Info                                              | Sex:* Male V<br>Birth date:* 08 / 12 / 1945                    | Edit secondary plan information.                                                                                                    |                |
|                                                                        | Prior Authorization Number:                                    | Insurance Summary* Primary Secondary Tertiary Guarantor                                                                                                    |                |
| This Location                                                          | Insurance Eligibility Check:                                   | Insurance Company Insurance Testing Copy from Previous p Details P Details                                                                                                    |                |
| My Preferences                                                         | Payor(s) No Payor<br>Billing Direct Bill                       | Insurance Plan Insurance Testing Ovy Houri Previous Decemination Clear Remove                                                                                                    |                |
|                                                                        | Billing birect Bill                                            | Insured Information Employer Information                                                                                                    |                |
|                                                                        | Order Choices                                                  | Policy* Phone # 1*<br>Group Phone # 2 Employer                                                                                                    |                |
|                                                                        |                                                                | Group # Address 1* Employer ID  Relationship to Down # Marco 2 Employer ID                                                                                                    |                |
|                                                                        | Order Choice Search                                            |                                                                                                    |                |
| VIRACOR EUROFINS:<br>DemoUser, User<br>Viracor Eurofins Demo Client    | Order Choice                                                   | First Name*         Ch*         Employer Mode #           Hidde Name*         State*         Employer Address 1           Last Name*         20° Code*         Employer Address 2                                                                                                    |                |
| Hide Henu                                                              | To select an order choice, type in the text b                  | Employer City                                                                                                    |                |
|                                                                        |                                                                | Insurance Effective Date / / / _ Thourance Expiration Date / / / _ Thourance Expiration Date / / _ / _ Thourance Expiration Date / / _ / _ Thourance Expiration Date / / _ / _ Thourance Expiration Date / / _ / _ Thourance Expiration Date / / _ / _ Thourance Expiration Date / / _ / _ Thourance Expiration Date / / _ / _ Thourance Expiration Date / / _ / _ Thourance Expiration Date / _ / _ / _ Thourance Expiration Date / _ / _ / _ Thourance Expiration Date / _ / _ / _ Thourance Expiration Date / _ / _ / _ Thourance Expiration Date / _ / _ / _ / _ Thourance Expiration Date / _ / _ / _ / _ Thourance Expiration Date / _ / _ / _ Thourance Expiration Date / _ / _ / _ / _ Thourance Expiration Date / _ / _ / _ Thourance Expiration Date / _ / _ / _ Thourance Expiration Date / _ / _ / _ Thourance Expiration Date / _ / _ / _ / _ Thourance Expiration Date / _ / _ / _ / _ Thourance Expiration Date / _ / _ / _ / _ Thourance Expiration Date / _ / _ / _ Thourance Expiration Date / _ / _ / _ / _ / _ / _ / _ / _ / _ / |                |
|                                                                        | Documentation and Actions                                      |                                                                                                    |                |
|                                                                        | Ship Specimen FedEx                                            |                                                                                                    |                |
|                                                                        | ABN Print Labels                                               |                                                                                                    |                |
|                                                                        | Clinical Info Cancel Order                                     | Save Discard Changes Cancel                                                                                                    |                |
|                                                                        |                                                                |                                                                                                    |                |
| 徽华带寺寺                                                                  | Sign Out                                                       |                                                                                                    | New Order Save |

- 18. A pop up will appear asking to discard or keep the information on the tab you are under.
- 19. To delete the insurance information click *Discard Information*.

| 🔅 Viracor 🔅 VRL                                                                  | TEST, ORDER                                                                                                    |                                                                                                    | ٩ 🗆                                                                                                    | Search Recent                                                                                                    | 3              |
|----------------------------------------------------------------------------------|----------------------------------------------------------------------------------------------------|----------------------------------------------------------------------------------------------------|----------------------------------------------------------------------------------------------------|----------------------------------------------------------------------------------------------------|----------------|
| We windoor we write                                                              | 74y M<br>PID: 8307675 Client MRN: 1234566743                                                                                |                                                                                                    | Demographics   Insuranc                                                                                                    | e   Order History   Options                                                                                                    | + 1            |
| Manage Orders                                                                    | Order ID: NEW ORDER Sta                                                                                                    | atus: NEW ORDER Entered by:                                                                                                    | VIRACOR EUROFINS: DemoUser, User                                                                                                    |                                                                                                    |                |
| Order Patient Samples Order Choice Catalog Pending Orders Batch Orders           | Patient*         TEST, ORDER           Last Name:*         TEST           First Name:*         ORDER           Middle Name: | D Ordering Provider: "Undefined.<br>Collection Date: "01/14//<br>Client Accession ID: [7799789                                                                               | 2020 11:37 AM Now Clear                                                                                                    |                                                                                                    |                |
| Manage Samples View Results                                                      | Client MRN: 1234566743<br>Sex:* Male ¥<br>Birth date:* 08 / 12 / 1945                                                       | Patient Insurance Edit secondary plan information.                                                                                                    | Discard Insurance Information?                                                                                                    | X 5                                                                                                    |                |
| Patient Info This Location                                                       | Insurance Prior Authorization Number: Insurance Eligibility Check: Payor(s) No Payor                                        | Insurance Summary* Primary Second:<br>Insurance Company Insurance Testing<br>Insurance Plan Insurance Testing                                                                | Are you sure you want to discard this information? Discard Information Keep Information                                                                                                    | Details Clear Remove                                                                                                    |                |
| My Preferences                                                                   | Billing Direct Bill                                                                                                    | Insurance Plan Insurance Testing Insured Information                                                                                                    |                                                                                                    | ver Information                                                                                                    |                |
| VIRACOR EUROFINS:<br>DemoSter, User<br>Viracor Eurofina Demo Client<br>Miter New | Order Choice Search                                                                                                    | Pelicy*<br>Group<br>Group<br>Relationship to Issued* Here<br>FireTi New*<br>Latik New*<br>Sectorship to<br>Sectorship to<br>Sectorship to<br>Sectorship to<br>Date of Bioth* | Contry U.S.A. C P Contry U.S.A. C P C P Contry U.S.A. C P C P Contry U.S.A. C P C P Contry U.S.A. C P C P Contry U.S.A. C P C P C P CONTRY U.S.A. C P C P C P C P C P C P C P C P C P C | Employer Employer ID Employer ID Employer ID Employer Address 2 Employer Address 2 Employer Address 2 Employer Address 2 Employer Address 2 Employer Address 2 Employer Code Over 21D Code Over 21D Co |                |
|                                                                                  | Decementation and Actions Ship Spectment adds Retriever Holp table ARR Clinical Info Canodi Order                           |                                                                                                    |                                                                                                    | Save Discard Changes Cancel A                                                                                                    |                |
| 弊命命律律                                                                            | Sign Out                                                                                                    |                                                                                                    |                                                                                                    |                                                                                                    | New Order Save |

20. You will be taken back to the Insurance Plan field. Select a different insurance plan using the instructions above.

| 🔅 Viracor 👶 VRL                                                                                                    | TEST, ORDER                                                                                    | Search: Recent                                                                                                    | 3              |
|----------------------------------------------------------------------------------------------------|------------------------------------------------------------------------------------------------|----------------------------------------------------------------------------------------------------|----------------|
| A. HINKON M. HINK                                                                                                    | 74y M<br>PID: 8307675 Client MRN: 1234566743                                                   | Demographics   Insurance   Order History   Options                                                                                                    | + 1            |
| Manage Orders                                                                                                    | Order ID: NEW ORDER Status:                                                                    | NEW ORDER Entered by: VTRACOR EUROFINS: DemoUser, User                                                                                                    |                |
| +Order Patient Samples<br>Order Choice Catalog<br>Pending Orders<br>Batch Orders<br>Manage Samples<br>View Results<br>Patient Info | Last Name:* TEST<br>First Name:* ORDER<br>Middle Name:<br>Client MRN: 1234566743<br>Sex:* Male | Image: Contenting Provider = {Control (Contenting)     Image: Contenting Provider = {Control (Contenting)       Contenting Provider = {Control (Contenting)     Image: Contenting Provider = {Control (Contenting)       Content Accession (Contenting)     Image: Contenting Provider = {Contenting}       Content Accession (Contenting)     Image: Contenting Provider = {Contenting} |                |
|                                                                                                    | Prior Authorization Number:                                                                    | Insurance Summary* Primary Secondary Tertiary Guarantor                                                                                                    |                |
| This Location My Preferences                                                                                                    |                                                                                                | urance Company D                                                                                                    |                |
|                                                                                                    | Order Choices                                                                                  |                                                                                                    |                |
| VIRACOR EUROFINS:<br>DemoUser, User<br>Viracor Eurofins Demo Client                                                                | Order Choice Search                                                                            |                                                                                                    |                |
| Hide Henu                                                                                                    | To select an order choice, type in the text b                                                  |                                                                                                    |                |
|                                                                                                    | Documentation and Actions                                                                      |                                                                                                    |                |
|                                                                                                    | Ship Specimen FedEx<br>Retriever Help Help                                                     |                                                                                                    |                |
|                                                                                                    | ABN Print Labels                                                                               |                                                                                                    |                |
|                                                                                                    | Clinical Info Cancel Order                                                                     | Save Discard Changes Cancel                                                                                                    |                |
| 癫癫癫癫癫                                                                                                    | Sign Out                                                                                       |                                                                                                    | New Order Save |

Corrections **AFTER** Saving Insurance information:

21. If the Payor(s) field displays the incorrect insurance or to make changes to insurance information, click on the *Insurance* Button.

| Viracor VRL                              | TEST, ORDER                                                         |                                      |                                                  | ٩                      | Search Recent               | 3                  |
|------------------------------------------|---------------------------------------------------------------------|--------------------------------------|--------------------------------------------------|------------------------|-----------------------------|--------------------|
| A. HINGON A. HING                        | 19y M<br>PID: 8307160 Client MRN: 123456                            |                                      | De                                               | mographics   Insurance | e   Order History   Options | + +                |
| Manage Orders                            | Order ID: NEW ORDER                                                 | Status: NEW ORDER                    | Entered by: VIRACOR EUROFINS: DemoUse            | r, User                |                             |                    |
| Order Patient Samples                    | Patient* TEST, ORDER                                                | P                                    | Ordering Provider:"Undefined                     |                        |                             |                    |
| Order Choice Catalog                     | Last Name:* TEST                                                    |                                      | Collection Date:*01 / 30 / 2020 07 : 36 AM Now   |                        |                             |                    |
| Pending Orders<br>Batch Orders           | First Name:* ORDER<br>Middle Name:                                  | _                                    | Client Accession ID:                             |                        |                             |                    |
| Manage Samples                           | Client MRN: 123456                                                  | -                                    | Comments                                         |                        |                             |                    |
|                                          | Sex:* Male                                                          |                                      | Order Date:*01 / 30 / 2020 07 : 36 AM Now        |                        |                             |                    |
| View Results                             | Birth date:" 07 / 19 / 2000                                         | Save Patient:                        | Ordering Location:* Viracor Eurofins Demo Client |                        |                             |                    |
| Patient Info                             | Insurance                                                           |                                      |                                                  |                        |                             |                    |
| This Location                            | Prior Authorization Number:                                         |                                      |                                                  |                        |                             |                    |
|                                          | Insurance Eligibility Check:<br>Payor(s) MEDICARE(100):TestPlan(Zin | Med Tes                              | 3                                                |                        |                             |                    |
| My Preferences                           | Billing Direct Bill                                                 |                                      |                                                  |                        |                             |                    |
|                                          |                                                                     |                                      |                                                  |                        |                             |                    |
|                                          | Order Choices                                                       |                                      |                                                  |                        |                             |                    |
|                                          |                                                                     |                                      |                                                  |                        |                             |                    |
|                                          |                                                                     |                                      | es selected ICD-10 V                             |                        |                             |                    |
|                                          | Order Choice Search Order Choice                                    | Diagnoses                            | Search Summary Sample ID Cancel                  | _                      |                             |                    |
| VIRACOR EUROFINS:<br>DemoUser, User      | Order Choice                                                        | Diagnoses                            | Sample ID Cancel                                 |                        |                             |                    |
| Viracor Eurofins Demo Client             |                                                                     |                                      |                                                  |                        |                             |                    |
| Hide Menu                                | To select an order choice, type in the                              | text how or select an order choice l | ict.                                             |                        |                             |                    |
| Huge Herry                               |                                                                     |                                      |                                                  |                        |                             |                    |
|                                          |                                                                     |                                      |                                                  |                        |                             |                    |
|                                          |                                                                     |                                      |                                                  |                        |                             |                    |
|                                          |                                                                     |                                      |                                                  |                        |                             |                    |
|                                          | Documentation and Actions                                           |                                      |                                                  |                        |                             |                    |
|                                          | Ship Specimen FedEx                                                 |                                      |                                                  |                        |                             |                    |
|                                          | Retriever HelpHelp                                                  |                                      |                                                  |                        |                             |                    |
|                                          | ABN Print Labels Clinical Info Cancel Orde                          |                                      | Illect Samples                                   |                        |                             |                    |
|                                          | Cancel prio                                                         | r Lao Report                         |                                                  |                        |                             |                    |
|                                          |                                                                     |                                      |                                                  |                        |                             |                    |
|                                          |                                                                     |                                      |                                                  |                        |                             |                    |
|                                          |                                                                     |                                      |                                                  |                        |                             |                    |
|                                          |                                                                     |                                      |                                                  |                        |                             |                    |
| 1. 1. 1. 1. 1. 1. 1. 1. 1. 1. 1. 1. 1. 1 | Sign Out                                                            |                                      |                                                  |                        |                             | <br>New Order Save |
| calme odrå, sidne, otilne sidhe          | Sign out                                                            |                                      |                                                  |                        |                             | Jew Gruer aave     |
|                                          |                                                                     |                                      |                                                  |                        |                             |                    |

22. Patient Insurance Summary will display the Current Insurance plans. To make changes to the order of the insurance plans, below *Rearrange* click on the arrow buttons to rearrange the plans. Click Save.

| Viracor VRL                                                         | TEST, ORDER                                                      |                              | Search Recent                                                                         | 3              |
|---------------------------------------------------------------------|------------------------------------------------------------------|------------------------------|---------------------------------------------------------------------------------------|----------------|
| As Augentices As Aug                                                | 19y M<br>PID: 8307160 Client MRN: 123456                         |                              | Demographics   Insurance   Order History   Options                                    | + *            |
| Manage Orders                                                       | Order ID: NEW ORDER St                                           | atus: NEW ORDER              | Entered by: VIRACOR EUROFINS: DemoUser, User                                          |                |
| Order Patient Samples                                               | Patient* TEST, ORDER                                             |                              | rdering Provider:"Undefined                                                           |                |
| Order Choice Catalog<br>Pending Orders                              | Last Name:* TEST<br>First Name:* ORDER                           |                              | ollection Date:*(01_/ (30_/ (2020) 10 (7) = (57_ AM) Now Clear                        |                |
| Batch Orders                                                        | Middle Name:                                                     |                              | lient Accession ID-                                                                   |                |
| Manage Samples                                                      | Client MRN: 123456<br>Sex:* Male                                 | Patient Insurance            |                                                                                       |                |
| View Results                                                        | Birth date:* 07 / 19 / 2000                                      | Choose insurance information | t to view/edit.                                                                       |                |
| Patient Info                                                        | Insurance<br>Prior Authorization Number:                         | Insurance Summary            | Primary Secondary Tertiary Guarantor                                                  |                |
| This Location                                                       | Insurance Eligibility Check:                                     |                              | Rearrange                                                                             |                |
| My Preferences                                                      | Payor(s) MEDICARE(100):TestPlan(ZirMed To<br>Billing Direct Bill | Primary: MEDICARE; LA        | ; Policy:123456; Insured:TEST, ORDER                                                  |                |
|                                                                     | Order Choices                                                    | Secondary: TestPlan; US; I   | Policy:XYI; Insured:TEST, ORDER                                                       |                |
|                                                                     |                                                                  | Tertiary: Insurance Test     | ing; 123 testing In,testing,mo 66666; 888-888-8888; Policy:1; Insured:TEST, ORDER 👔 🛓 |                |
|                                                                     | Order Choice Search                                              | Guarantor: TEST, ORDER       |                                                                                       |                |
|                                                                     | Order Choice                                                     | This is the currently sele   | tted insurance for TEST, ORDER Select Different Insurance                             |                |
| VIRACOR EUROFINS:<br>DemoUser, User<br>Viracor Eurofins Demo Client |                                                                  |                              | Create New Insurance                                                                  |                |
| Viracor Euronns Demo Cilenc                                         |                                                                  |                              |                                                                                       |                |
| Hide Heru                                                           | To select an order choice, type in the text b                    |                              |                                                                                       |                |
|                                                                     |                                                                  |                              |                                                                                       |                |
|                                                                     |                                                                  |                              |                                                                                       |                |
|                                                                     | Documentation and Actions                                        |                              |                                                                                       |                |
|                                                                     |                                                                  |                              |                                                                                       |                |
|                                                                     | Ship SpecimenFedEx<br>Retriever HelpHelp                         |                              |                                                                                       |                |
|                                                                     | ABN Print Labels                                                 |                              | Save Discard Changes Cancel                                                           |                |
|                                                                     | Clinical Info Cancel Order                                       |                              | save board changes Lance                                                              |                |
|                                                                     |                                                                  |                              |                                                                                       |                |
|                                                                     |                                                                  |                              |                                                                                       |                |
|                                                                     |                                                                  |                              |                                                                                       |                |
|                                                                     |                                                                  |                              |                                                                                       |                |
| 離影會導發                                                               | Sign Out                                                         |                              |                                                                                       | New Order Save |

- 23. If changes within a plan need to be updated select the tab for the plan that needs to be edited. The plan that is selected will be listed at the top of the box.
- 24. Before making changes verify you are in the correct tab.
- 25. Make needed changes and Save.

| Viracor VRL                                                                 | TEST, ORDER                                                                                                    |                                                                                                    | ٩ 🗆                                        | Search Recent                                                                                                    | 3              |
|-----------------------------------------------------------------------------|----------------------------------------------------------------------------------------------------|----------------------------------------------------------------------------------------------------|--------------------------------------------|----------------------------------------------------------------------------------------------------|----------------|
| W viracor W vire                                                            | 19y M<br>PID: 8307160 Client MRN: 123456                                                                                                    |                                                                                                    | Demographics                               | Insurance   Order History   Options                                                                                                    | + :            |
| Manage Orders                                                               | Order ID: NEW ORDER S                                                                                                    | Status: NEW ORDER Er                                                                                                    | tered by: VIRACOR EUROFINS: DemoUser, User |                                                                                                    |                |
| Order Patient Samples Order Choice Catalog Pending Orders Batch Orders      | Patient* TEST, ORDER<br>Last Name:* TEST<br>First Name:* ORDER<br>Middle Name:                                                                                                    | D Ordering Provider: "<br>Collection Date: "<br>Client Accession ID:                                                                                                    | / 13 / 2020 12 : 14 PM Now Clear           |                                                                                                    |                |
| Manage Samples<br>View Results<br>Patient Info<br>This Location             | Client MRN:         123456           Sex:*         Male           Birth date:*         07 / 19 / 2000           Insurance         Prior Authorization Number:           Insurance Eligibility Check:         1 | Patient Insurance Edit secondary plan information. Insurance Summary* Primary Insurance Company [ZirMed Test Paver]                                                                                                    | Secondary Tertiary Guarantor               | Fill with Patient Info                                                                                                    | 2 ×            |
| My Preferences                                                              | Payor(s) MEDICARE(100):TestPlan(ZirMed 1                                                                                                    |                                                                                                    | Copy from Previous                         | Details Clear Remove                                                                                                    |                |
| VIRACOR EUROPINS:<br>DemoMare, User<br>Wincer burnle Demo Clent<br>His Inne | Billing/Deert Bill Order Choices Order Choice Search Drifer Choice Search Drifer Choice Tra select an order sholon, type in the text                                                                           | Insured Information           Policy*201           Group           Group           Group           Policy to Insure*           Policy tame*           Field Name           Last Name*           Subscriber 10*           Date of Binh*           Policy Date           Insurance Effective Date | Employment Status                          | Employer Information  Engloyer To Engloyer To Engloyer Address 1 Engloyer Chy Engloyer Chy Engloyer Chy Engloyer ZBr Engloyer ZBr Engloyer ZBR Engloyer ZBR Englo |                |
|                                                                             | Decomentation and Actions Ship Specifications Retriever Helpsde ABN Chincel Info Cancel Order                                                                                                    |                                                                                                    |                                            | Saw Oscard Changes Co                                                                                                    | noal _         |
| <b>察察察察</b>                                                                 | Sign Out                                                                                                    |                                                                                                    |                                            |                                                                                                    | New Order Save |

#### REQUIRED ICD-10 codes

### ICD-10 codes are required for insurance billing and must be provided

- 26. Select your Test under Order Choice.
- 27. In the diagnoses field you can search for the diagnoses/ICD-10 codes by clicking Search.
- 28. If you know the code, enter it and select search and the ICD-10 code will populate below diagnoses, next to the test and also above the diagnoses search field.

| 🔅 Viracor 🍪 VRL                                                                                                    | TEST, ORDER                                                                                                    |                   | 9                         | Se                            | earch Recent            |           | ?    |
|----------------------------------------------------------------------------------------------------|----------------------------------------------------------------------------------------------------|-------------------|---------------------------|-------------------------------|-------------------------|-----------|------|
| A Princes AP Price                                                                                                    | 19y M<br>PID: 8307160 Client MRN: 123456                                                                                                    |                   | Demographics   ]          | Insurance   Ord               | ler History   Options   |           | ≎ ←  |
| Manage Orders                                                                                                    | Order ID: NEW ORDER                                                                                                    | Status: NEW ORDER | Entere                    | d by: VIRACOR E               | EUROFINS: DemoUser, Use | r         | ~    |
| Order Patient Samples     Order Choice Catalog     Pending Orders     Batch Orders     Manage Samples     View Results     Patient Info     This Location     My Preferences | Patient <sup>*</sup> [TEST, ORDER<br>Last Name:*<br>First Name:*<br>ORDER<br>Middle Name:<br>Client MRN: 123456<br>Sex:* Male <b>V</b><br>Birth date:*<br>07 / 19 / 2000<br><i>Insurance</i><br>Prior Authorization Number:<br>Insurance Eligibility Check:<br>Payor(s)/MEDICARE(100):TestPlan(ZirM<br>Billing/Direct Bill | Save Patient:     | Ordering Location:*Virac  | 23 / 2020<br>345<br>/ 2020 10 |                         | <u>×</u>  |      |
|                                                                                                    | Order Choices                                                                                                    |                   |                           |                               |                         |           |      |
|                                                                                                    | Order Choice Search                                                                                                    | Diagnoses         | des selected ICD-10 Searc | Summary                       | Cancel                  | _         |      |
| VIRACOR EUROFINS:<br>DemoUser, User<br>Viracor Eurofins Demo Client                                                                                                    | Viracor TRAC (TM) Kidney dd-cfDNA                                                                                                    |                   | Vone selected             | T.B.D.                        | x 0                     |           | ~    |
| 察察会接续                                                                                                    | Sign Out                                                                                                    |                   |                           |                               |                         | New Order | Save |

29. If you do not know the ICD-10 code, you will be directed to the Diagnoses Search screen. Type the Diagnoses in the search field and click Search.

| 🔅 Viracor 🔅 VRL                                                                                                    | Diagnosis Search                                                                                                    |             | 2                                      |
|----------------------------------------------------------------------------------------------------|----------------------------------------------------------------------------------------------------|-------------|----------------------------------------|
| Manage Orders                                                                                                    | Search                                                                                                    |             | + ‡                                    |
| Manage Samples                                                                                                    | Search Patient's Previous User's Frequent                                                                                                    |             |                                        |
| View Results<br>Patient Info                                                                                                    | No previous diagnoses for this patient.                                                                                                    |             |                                        |
| This Location                                                                                                    |                                                                                                    |             |                                        |
| My Preferences                                                                                                    |                                                                                                    |             |                                        |
|                                                                                                    |                                                                                                    |             |                                        |
|                                                                                                    |                                                                                                    |             |                                        |
|                                                                                                    |                                                                                                    |             |                                        |
|                                                                                                    |                                                                                                    |             |                                        |
|                                                                                                    |                                                                                                    |             |                                        |
| VIRACOR EUROFINS:<br>DemoUser, User<br>Viracor Eurofins Demo Client                                                                               |                                                                                                    |             |                                        |
| Hide Neru                                                                                                    |                                                                                                    |             |                                        |
|                                                                                                    |                                                                                                    |             |                                        |
|                                                                                                    |                                                                                                    |             |                                        |
|                                                                                                    |                                                                                                    |             |                                        |
|                                                                                                    |                                                                                                    |             |                                        |
|                                                                                                    |                                                                                                    |             |                                        |
|                                                                                                    |                                                                                                    |             |                                        |
|                                                                                                    |                                                                                                    |             |                                        |
| ****                                                                                                    | Sign Out                                                                                                    | Show Select | ed Items Add All Selected Items Cancel |
|                                                                                                    |                                                                                                    |             |                                        |
|                                                                                                    |                                                                                                    |             |                                        |
| 🔅 Viracor 🔅 VRL                                                                                                    | Diagnosis Search                                                                                                    |             | 3                                      |
| 🔅 Viracor 🗟 VRL                                                                                                    |                                                                                                    |             | ?<br>• •                               |
| Manage Orders<br>Manage Samples                                                                                                    | Diagnosis Search<br>Isdew transfart Search<br>Search Patient's Previous User's frequent                                                                                                    |             |                                        |
| Manage Orders<br>Manage Samples<br>View Results                                                                                                   | lodney transplant Search<br>Search Patient's Previous User's Frequent                                                                                                    |             |                                        |
| Manage Orders<br>Manage Samples                                                                                                    | Kidney transplant         Search           Search         Patient's Previous         User's Frequent           Search         Discussion         User's Frequent           105:01         Usepoint         User's Frequent           105:01         Usepoint         User's Frequent                                                                                                    |             |                                        |
| Manage Orders<br>Manage Samples<br>View Results<br>Patient Info                                                                                   | Midney transplant         Search           Search         Patient's Previous         User's Frequent           Select Cock         Description         156.10           156.11         Kifney transplant rejection         156.11           156.12         Kifney transplant rejection         156.12           156.13         Kifney transplant rejection         156.12                                                                                                    |             |                                        |
| Manage Orders<br>Manage Samples<br>View Results<br>Patient Info<br>This Location                                                                  | Kidney transplant         Search           Search         Patient's Previous         User's Frequent           Select Cole         Description         156:10         User's Frequent           126:11         Kiney transplant rejection         156:12         User's frequent rejection           126:12         Kiney transplant rejection         156:12         Coley transplant rejection           126:12         Coley transplant infection         156:13         Coher complication of liddrey transplant                                                                                                    |             |                                        |
| Manage Orders<br>Manage Samples<br>View Results<br>Patient Info<br>This Location                                                                  | Midney transplant         Search           Search         Patient's Previous         User's Frequent           Select Cock         Description         156.10           156.11         Kifney transplant rejection         156.11           156.12         Kifney transplant rejection         156.12           156.13         Kifney transplant rejection         156.12                                                                                                    |             |                                        |
| Manage Orders<br>Manage Samples<br>View Results<br>Patient Info<br>This Location                                                                  | Edney transplant         Search           Search         Patient's Previous         User's Frequent           Sided Cole         Description         155.10           155.10         Unspecified complication of kidney transplant         156.11           155.12         Sidney transplant failure         156.12           155.13         Sidney transplant failure         156.12           155.12         Sidney transplant infection         156.12           155.12         Sidney transplant infection         156.12           155.12         Encorder for affectance following kidney transplant         45.12 |             |                                        |
| Manage Orders<br>Manage Samples<br>View Results<br>Patient Info<br>This Location                                                                  | Edney transplant         Search           Search         Patient's Previous         User's Frequent           Sided Cole         Description         155.10           155.10         Unspecified complication of kidney transplant         156.11           155.12         Sidney transplant failure         156.12           155.13         Sidney transplant failure         156.12           155.12         Sidney transplant infection         156.12           155.12         Sidney transplant infection         156.12           155.12         Encorder for affectance following kidney transplant         45.12 |             |                                        |
| Hamage Orders<br>Hamage Samples<br>View Results<br>Patient Jole<br>This Location<br>Hyp Preferences                                               | Edney transplant         Search           Search         Patient's Previous         User's Frequent           Sided Cole         Description         155.10           155.10         Unspecified complication of kidney transplant         156.11           155.12         Sidney transplant failure         156.12           155.13         Sidney transplant failure         156.12           155.12         Sidney transplant infection         156.12           155.12         Sidney transplant infection         156.12           155.12         Encorder for affectance following kidney transplant         45.12 |             |                                        |
| Manage Orders<br>Manage Samples<br>View Results<br>Patient Info<br>This Location                                                                  | Edney transplant         Search           Search         Patient's Previous         User's Frequent           Sided Cole         Description         155.10           155.10         Unspecified complication of kidney transplant         156.11           155.12         Sidney transplant failure         156.12           155.13         Sidney transplant failure         156.12           155.12         Sidney transplant infection         156.12           155.12         Sidney transplant infection         156.12           155.12         Encorder for affectance following kidney transplant         45.12 |             |                                        |
| Manage Orders<br>Manage Samples<br>View Beaults<br>Patient Info<br>This Location<br>My Preferences<br>VIDACOD EDBOTING<br>DemoNter, ford          | Edney transplant         Search           Search         Patient's Previous         User's Frequent           Sided Cole         Description         155.10           155.10         Unspecified complication of kidney transplant         156.11           155.12         Sidney transplant failure         156.12           155.13         Sidney transplant failure         156.12           155.12         Sidney transplant infection         156.12           155.12         Sidney transplant infection         156.12           155.12         Encorder for affectance following kidney transplant         45.12 |             |                                        |
| Manage Orders<br>Hanage Samples<br>View Beaults<br>Patient Info<br>This Location<br>Hy Preferences<br>VIRACOR EUROFINS<br>Demoler, Une DemoClerit | Edney transplant         Search           Search         Patient's Previous         User's Frequent           Sided Cole         Description         155.10           155.10         Unspecified complication of kidney transplant         156.11           155.12         Sidney transplant failure         156.12           155.13         Sidney transplant failure         156.12           155.12         Sidney transplant infection         156.12           155.12         Sidney transplant infection         156.12           155.12         Encorder for affectance following kidney transplant         45.12 |             |                                        |
| Manage Orders<br>Hanage Samples<br>View Beaults<br>Patient Info<br>This Location<br>Hy Preferences<br>VIRACOR EUROFINS<br>Demoler, Une DemoClerit | Edney transplant         Search           Search         Patient's Previous         User's Frequent           Sided Cole         Description         155.10           155.10         Unspecified complication of kidney transplant         156.11           155.12         Sidney transplant failure         156.12           155.13         Sidney transplant failure         156.12           155.12         Sidney transplant infection         156.12           155.12         Sidney transplant infection         156.12           155.12         Encorder for affectance following kidney transplant         45.12 |             |                                        |
| Manage Orders<br>Hanage Samples<br>View Beaults<br>Patient Info<br>This Location<br>Hy Preferences<br>VIRACOR EUROFINS<br>Demoler, Une DemoClerit | Edney transplant         Search           Search         Patient's Previous         User's Frequent           Sided Cole         Description         155.10           155.10         Unspecified complication of kidney transplant         156.11           155.12         Sidney transplant failure         156.12           155.13         Sidney transplant failure         156.12           155.12         Sidney transplant infection         156.12           155.12         Sidney transplant infection         156.12           155.12         Encorder for affectance following kidney transplant         45.12 |             |                                        |
| Manage Orders<br>Hanage Samples<br>View Beaults<br>Patient Info<br>This Location<br>Hy Preferences<br>VIRACOR EUROFINS<br>Demoler, Une DemoClerit | Edney transplant         Search           Search         Patient's Previous         User's Frequent           Sided Cole         Description         155.10           155.10         Unspecified complication of kidney transplant         156.11           155.12         Sidney transplant failure         156.12           155.13         Sidney transplant failure         156.12           155.12         Sidney transplant infection         156.12           155.12         Sidney transplant infection         156.12           155.12         Encorder for affectance following kidney transplant         45.12 |             |                                        |
| Manage Orders<br>Hanage Samples<br>View Beaults<br>Patient Info<br>This Location<br>Hy Preferences<br>VIRACOR EUROFINS<br>Demoler, Une DemoClerit | Edney transplant         Search           Search         Patient's Previous         User's Frequent           Sided Cole         Description         155.10           155.10         Unspecified complication of kidney transplant         156.11           155.12         Sidney transplant failure         156.12           155.13         Sidney transplant failure         156.12           155.12         Sidney transplant infection         156.12           155.12         Sidney transplant infection         156.12           155.12         Encorder for affectance following kidney transplant         45.12 |             |                                        |
| Manage Orders<br>Hanage Samples<br>View Beaults<br>Patient Info<br>This Location<br>Hy Preferences<br>VIRACOR EUROFINS<br>Demoler, Une DemoClerit | Edney transplant         Search           Search         Patient's Previous         User's Frequent           Sided Cole         Description         155.10           155.10         Unspecified complication of kidney transplant         156.11           155.12         Sidney transplant failure         156.12           155.13         Sidney transplant failure         156.12           155.12         Sidney transplant infection         156.12           155.12         Sidney transplant infection         156.12           155.12         Encorder for affectance following kidney transplant         45.12 |             |                                        |
| Manage Orders<br>Hanage Samples<br>View Beaults<br>Patient Info<br>This Location<br>Hy Preferences<br>VIRACOR EUROFINS<br>Demoler, Une DemoClerit | Edney transplant         Search           Search         Patient's Previous         User's Frequent           Sided Cole         Description         155.10           155.10         Unspecified complication of kidney transplant         156.11           155.12         Sidney transplant failure         156.12           155.13         Sidney transplant failure         156.12           155.12         Sidney transplant infection         156.12           155.12         Sidney transplant infection         156.12           155.12         Encorder for affectance following kidney transplant         45.12 |             |                                        |

30. Make your selection by clicking the box next to the ICD-10 code. Select all codes that apply.

| 🔅 Viracor 🔅 VRL                   | Diagnosis Search                                           |
|-----------------------------------|------------------------------------------------------------|
| lanage Orders                     | kidney transplant Search                                   |
| lanage Samples                    | Search Patient's Previous User's Frequent                  |
| iew Results                       | Select Code Description                                    |
| atient Info                       | T85.10 Unspecified complication of kidney transplant       |
| his Location                      | T85.11 Kidney transplant rejection                         |
| ly Preferences                    | T86.12 Kidney transplant failure                           |
| ly Preferences                    | T85.13 Kidney transplant infection                         |
|                                   | T85.19 Other complication of kidney transplant             |
|                                   | Z48.22 Encounter for aftercare following kidney transplant |
|                                   | Z94.0 Kidney transplant status                             |
|                                   |                                                            |
|                                   |                                                            |
|                                   |                                                            |
|                                   |                                                            |
| IRACOR EUROFINS:<br>emoUser, User |                                                            |
| racor Eurofins Demo Clien         |                                                            |
| Hide Heru                         |                                                            |
|                                   |                                                            |
|                                   |                                                            |
|                                   |                                                            |
|                                   |                                                            |
|                                   |                                                            |
|                                   |                                                            |
|                                   |                                                            |
|                                   |                                                            |
|                                   |                                                            |
|                                   |                                                            |
|                                   |                                                            |
|                                   |                                                            |
|                                   |                                                            |

- 31. Review the codes selected by clicking *Show Selected Items* at the bottom.
- 32. If you selected a code in error, click Remove, to remove the unwanted code.
- 33. Once all desired codes are selected click Add All Selected Items.

| 🔅 Viracor 🔅 VRL                                                              | Diagnosis Search                                                                                                    |                                |        | 2                                                 |
|------------------------------------------------------------------------------|----------------------------------------------------------------------------------------------------|--------------------------------|--------|---------------------------------------------------|
| Manage Orders                                                                | kidney transplant Search                                                                                                    |                                |        |                                                   |
| Manage Samples                                                               | Search Patient's Previous User's Frequent                                                                                                    |                                |        |                                                   |
| View Results<br>Patient Info<br>This Location<br>My Preferences              | Select         Code         Description           17.06.10         Vexpecified complication of kidney transplant.           17.06.11         Vexpecified complication of kidney transplant.           17.06.12         Vidney transplant feature           17.06.13         Vidney transplant feature           17.06.14         Vidney transplant feature           17.06.19         Vexpecified complication of kidney transplant.           17.06.12         Zeburg 22. Encounter for after-sure following kidney transplant. | Newly Selected Items<br>786.11 | Remove |                                                   |
| VIBACOR EUROFINS:<br>Demoker, Ver<br>Vireor Eurofina Enno Cleart<br>nas recu | 251.0 Kidney transplant status                                                                                                    | TB6.13                         | Remove |                                                   |
| *****                                                                        | Sign Out                                                                                                    |                                |        | Show Selected Items Add All Selected Items Cancel |

34. ICD-10 codes are displayed under Diagnoses, next to the test name and also shown above the Diagnoses search field.

|                              |                                                 | _                                                  |                                                  |                |
|------------------------------|-------------------------------------------------|----------------------------------------------------|--------------------------------------------------|----------------|
| Viracor VRL                  | TEST, ORDER                                     |                                                    | Search Recent                                    | 3              |
| 4. 110 col 4. 110            | 19y M<br>PID: 8307160 Client MRN: 123456        | De                                                 | mographics   Insurance   Order History   Options | • 1            |
| Manage Orders                | Order ID: NEW ORDER Status: NEW ORDER           | Entered by: VIRACOR EUROFINS: DemoUser,            | User                                             |                |
| Order Patient Samples        | Patient" TEST, ORDER                            | Ordering Provider:" Undefined                      |                                                  |                |
| Order Choice Catalog         | Last Name:" TEST                                | Collection Date:* 01 / 30 / 2020 07 : 57 AM Now    | Clear                                            |                |
| Pending Orders               | First Name:* ORDER                              | Client Accession ID:                               | COOL .                                           |                |
| Batch Orders                 | Niddle Name:                                    | Comments                                           |                                                  |                |
| Manage Samples               | Client MRN: 123456                              | Order Date:*01 / 30 / 2020 08 : 19 AM Now          |                                                  |                |
| View Results                 | Sex:" Male V                                    |                                                    |                                                  |                |
| View Results                 |                                                 | t: Ordering Location:"Viracor Eurofins Demo Client |                                                  |                |
| Patient Info                 | Insurance                                       |                                                    |                                                  |                |
| This Location                | Prior Authorization Number:                     |                                                    |                                                  |                |
| This Cocation                |                                                 | 0                                                  |                                                  |                |
| My Preferences               | Payor(s) MEDICARE(100):TestPlan(ZirMed Tes 💿 🔎  |                                                    |                                                  |                |
|                              | Billing Direct Bill O O                         |                                                    | _                                                |                |
|                              | Order Choices                                   |                                                    |                                                  |                |
|                              |                                                 |                                                    |                                                  |                |
|                              |                                                 |                                                    |                                                  |                |
|                              |                                                 | nosis codes: 294.0, 294.4 1000                     |                                                  |                |
|                              | Order Choice Search Diagnoses                   | Search Summary                                     |                                                  |                |
| VIRACOR EUROFINS:            | Order Choice Diagnoses                          | Sample ID Cancel                                   |                                                  |                |
| DemoUser, User               | Viracor TRAC (TM) Heart dd-cfDNA (294.0, 294.4) | T.B.D. X 0                                         |                                                  |                |
| Viracor Eurofins Demo Client |                                                 |                                                    |                                                  |                |
| Hide Menu                    |                                                 |                                                    | _                                                |                |
|                              | Documentation and Actions                       |                                                    |                                                  |                |
|                              |                                                 |                                                    |                                                  |                |
|                              | Ship Specimen FedEx                             |                                                    |                                                  |                |
|                              | Retriever HelpHelp                              |                                                    |                                                  |                |
|                              | ABN Print Labels Requisition(s)                 | Collect Samples                                    |                                                  |                |
|                              | Clinical Info Cancel Order Lab Report           |                                                    |                                                  |                |
|                              |                                                 |                                                    |                                                  |                |
|                              |                                                 |                                                    |                                                  |                |
|                              |                                                 |                                                    |                                                  |                |
|                              |                                                 |                                                    |                                                  |                |
|                              |                                                 |                                                    |                                                  |                |
|                              |                                                 |                                                    |                                                  |                |
|                              |                                                 |                                                    |                                                  |                |
|                              |                                                 |                                                    |                                                  |                |
|                              |                                                 |                                                    |                                                  |                |
| 急急急速急                        | Em Dat                                          |                                                    |                                                  | New Order Save |
| rakes selve when selve selve | Sign Out                                        |                                                    |                                                  | New Order Save |

- 35. To Remove ICD-10 code(s) from the order, click on the ICD-10 code needing to be removed.
- 36. Then select *Remove from this Order*.

| Viracor SVRL                                              | TEST, ORDER                                                                                                    | Search Recent                                                                                      | 3              |
|-----------------------------------------------------------|----------------------------------------------------------------------------------------------------|----------------------------------------------------------------------------------------------------|----------------|
| W viracor W vire                                          | 19y M<br>PID: 8307160 Client MRN: 123456                                                                        | Demographics   Insurance   Order History   Options                                                 | + +            |
| Manage Orders                                             | Order ID: NEW ORDER Status: NEW ORDER                                                                           | Entered by: VIRACOR EUROFINS: DemoUser, User                                                       |                |
| Order Patient Samples Order Choice Catalog Pending Orders | Patient* TEST, ORDER                                                                                            | Ordering Provider * Undefined. (2)                                                                 |                |
| Batch Orders Manage Samples                               | First Name:* ORDER<br>Middle Name:<br>Client MRN: 123456                                                        | Client Accession ID:                                                                               |                |
| View Results                                              | Sex:* Male                                                                                                    | Order Date:*01 / 30 / 2020 08 : 32 AAH Now<br>at Ordering Location:*Viracor Eurofins Demo Client P |                |
| Patient Info<br>This Location                             | Insurance Prior Authorization Number:                                                                           |                                                                                                    |                |
| Ny Preferences                                            | Insurance Eligibility Check:<br>Payor(s) MEDICARE(100):TestPlan(ZirMed Tes<br>Billing Direct Bill               | 0                                                                                                  |                |
|                                                           | Order Choices                                                                                                   |                                                                                                    |                |
| VIRACOR EUROFINS:<br>Demoliser, User                      | Order Choice Search Diagnoses Diagnoses                                                                         | Insis codes: 294.0, 294.4 [ICD-30] V]<br>Search Summary<br>Sample ID Caroot                        |                |
| Viracor Eurofins Demo Client                              | Viracer TRAC (TM) Heart dd-dDNA Z94.4 Remove from this Order<br>Remove from this Order                          |                                                                                                    |                |
| nde Heru                                                  | Documentation and Actions                                                                                       |                                                                                                    |                |
|                                                           | ABN         Print Labels         Requisition(s)           Clinical Info         Cancel Order         Lab Report | Collect Samples                                                                                    |                |
|                                                           |                                                                                                    |                                                                                                    |                |
|                                                           |                                                                                                    |                                                                                                    |                |
|                                                           |                                                                                                    |                                                                                                    |                |
| 麻痹癫痫瘫                                                     | Sign Out                                                                                                    |                                                                                                    | New Order Save |
| 1 1 4 4 4                                                 |                                                                                                    |                                                                                                    |                |

37. The code will be removed.

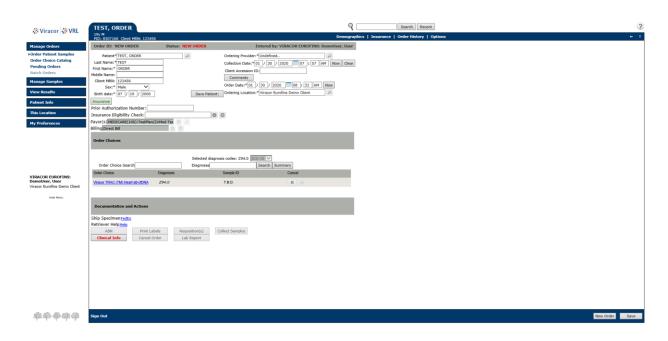

- 38. Verify the Ordering Provider has been provided, as it is required for insurance billing.
- 39. Verify the rest of the order is correct and click *Save* to save your order.
- 40. Be sure to print your manifest to include with your specimen.